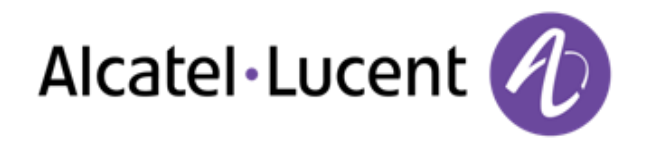

# Alcatel-Lucent OmniPCX Office Rich Communication Edition

8068 Premium Deskphone 8039 Premium Deskphone 8038 Premium Deskphone 8029 Premium Deskphone 8028 Premium Deskphone

# Benutzerhandbuch

R100

8AL90894DEABed01-1438

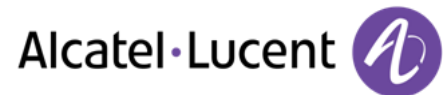

# Einleitung

Wir möchten uns für Ihr Vertrauen beim Kauf Ihres Alcatel-Lucent-Telefons bedanken

Ihr Alcatel-Lucent bietet mit seinen neuen ergonomischen Eigenschaften alle Vorteile effektiver Kommunikation

In diesem Dokument wird das Dienstangebot der folgenden Geräte beschrieben:

- Alcatel-Lucent 8068 Bluetooth® Premium Deskphone (8068 BT)
- Alcatel-Lucent 8068 Premium Deskphone
- Alcatel-Lucent 8039 Premium Deskphone
- Alcatel-Lucent 8038 Premium Deskphone
- Alcatel-Lucent 8029 Premium Deskphone
- Alcatel-Lucent 8028 Premium Deskphone

Die auf dem Telefon angezeigten Bezeichnungen und Symbole hängen vom Gerätetyp ab. Einige Funktionen hängen vom Gerätetyp ab.

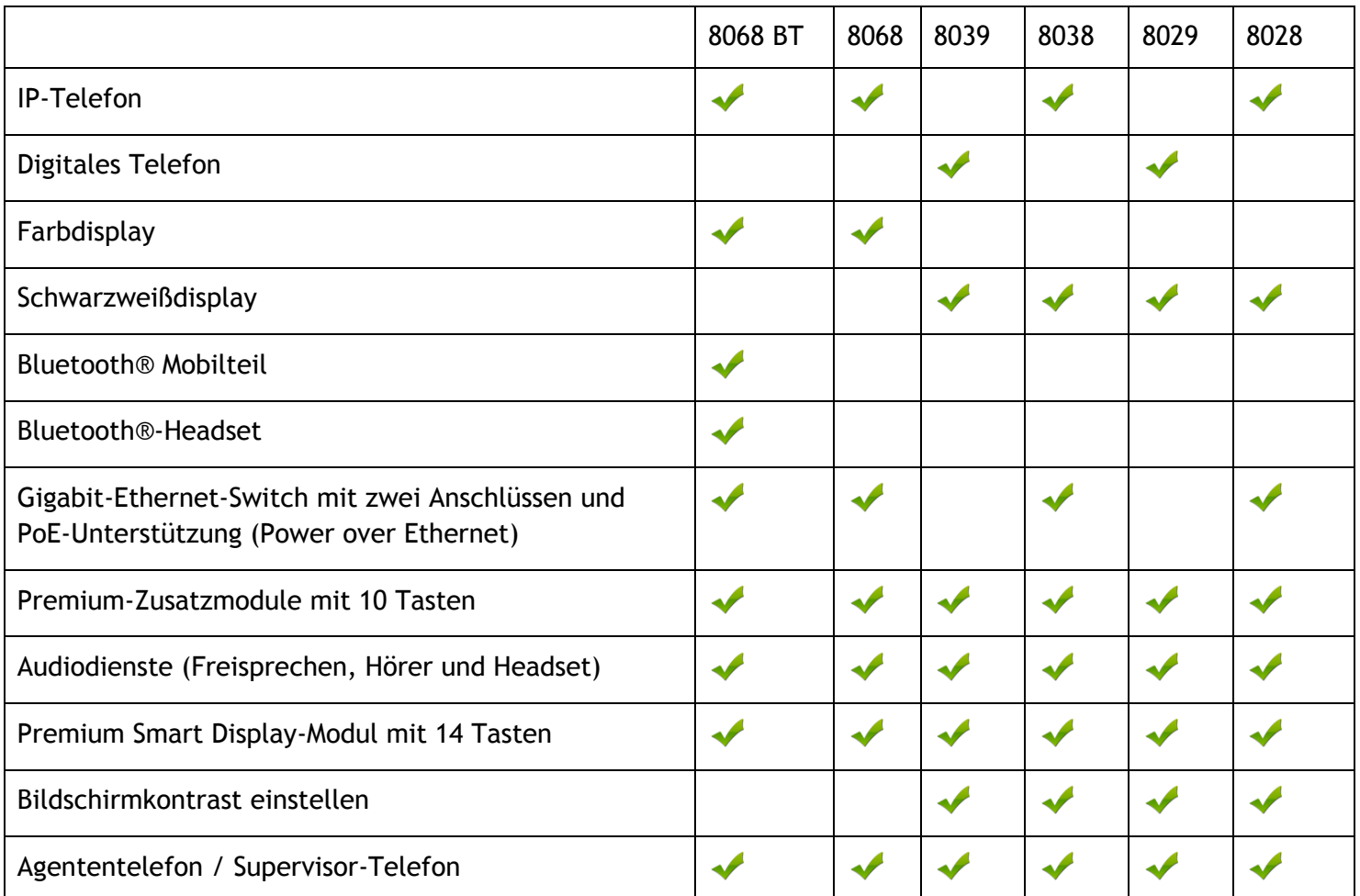

Die in diesem Dokument präsentierten Symbole und Beschriftungen sind vertraglich nicht bindend und können ohne vorherige Warnung geändert werden

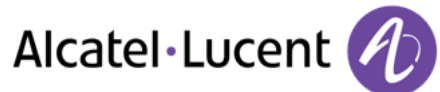

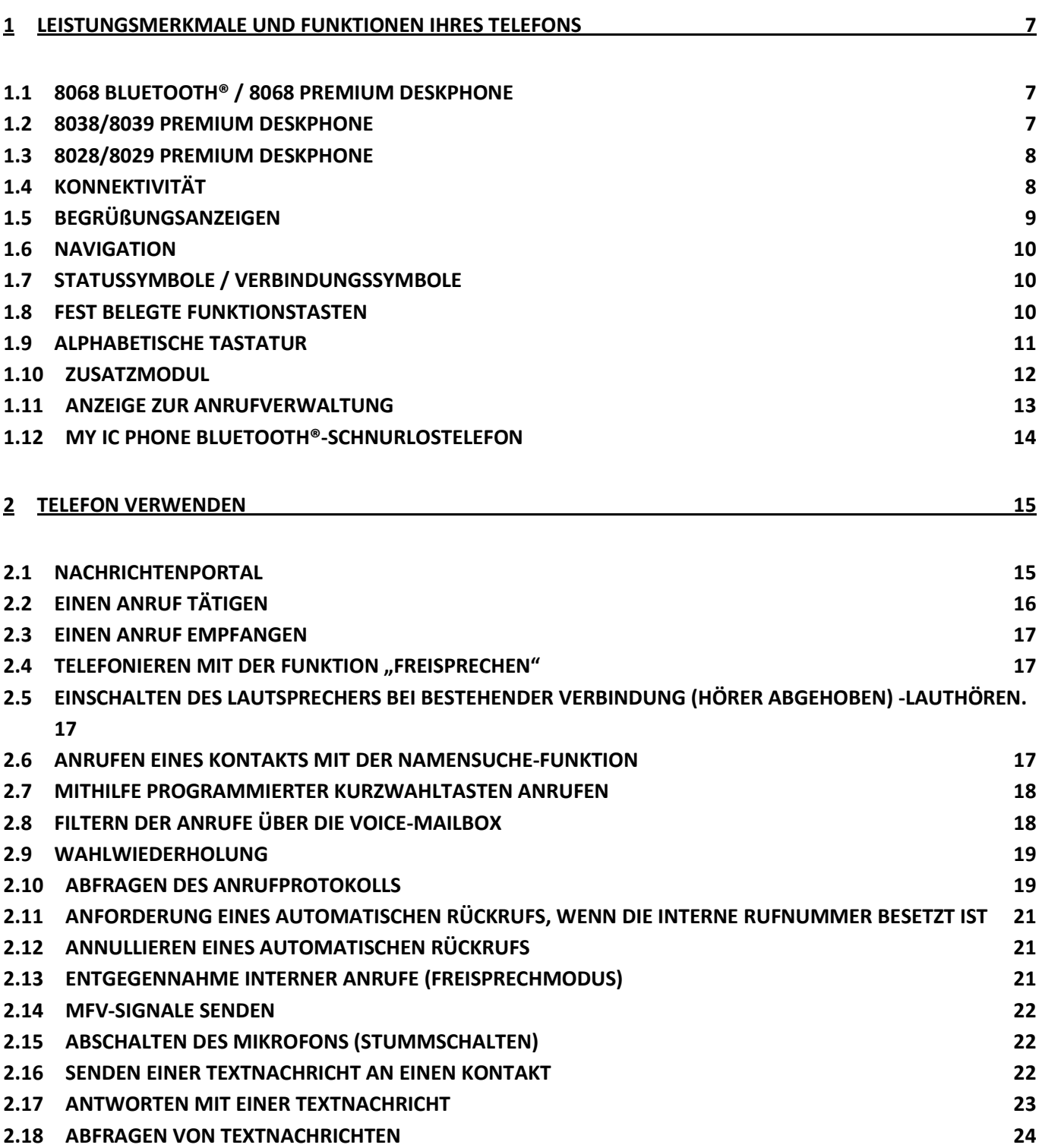

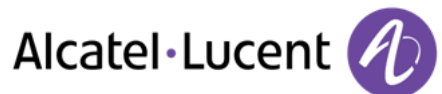

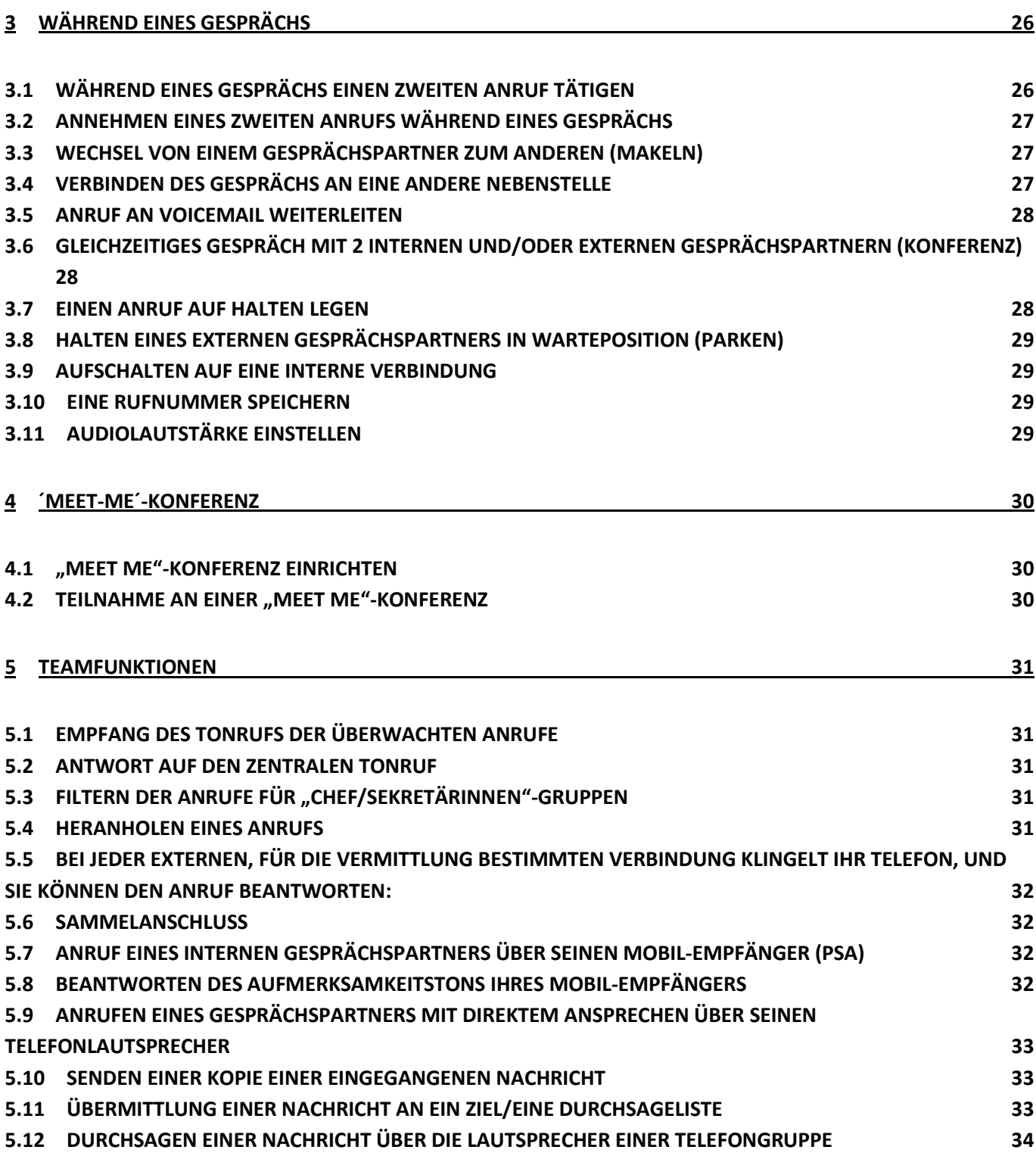

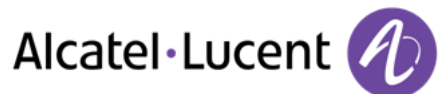

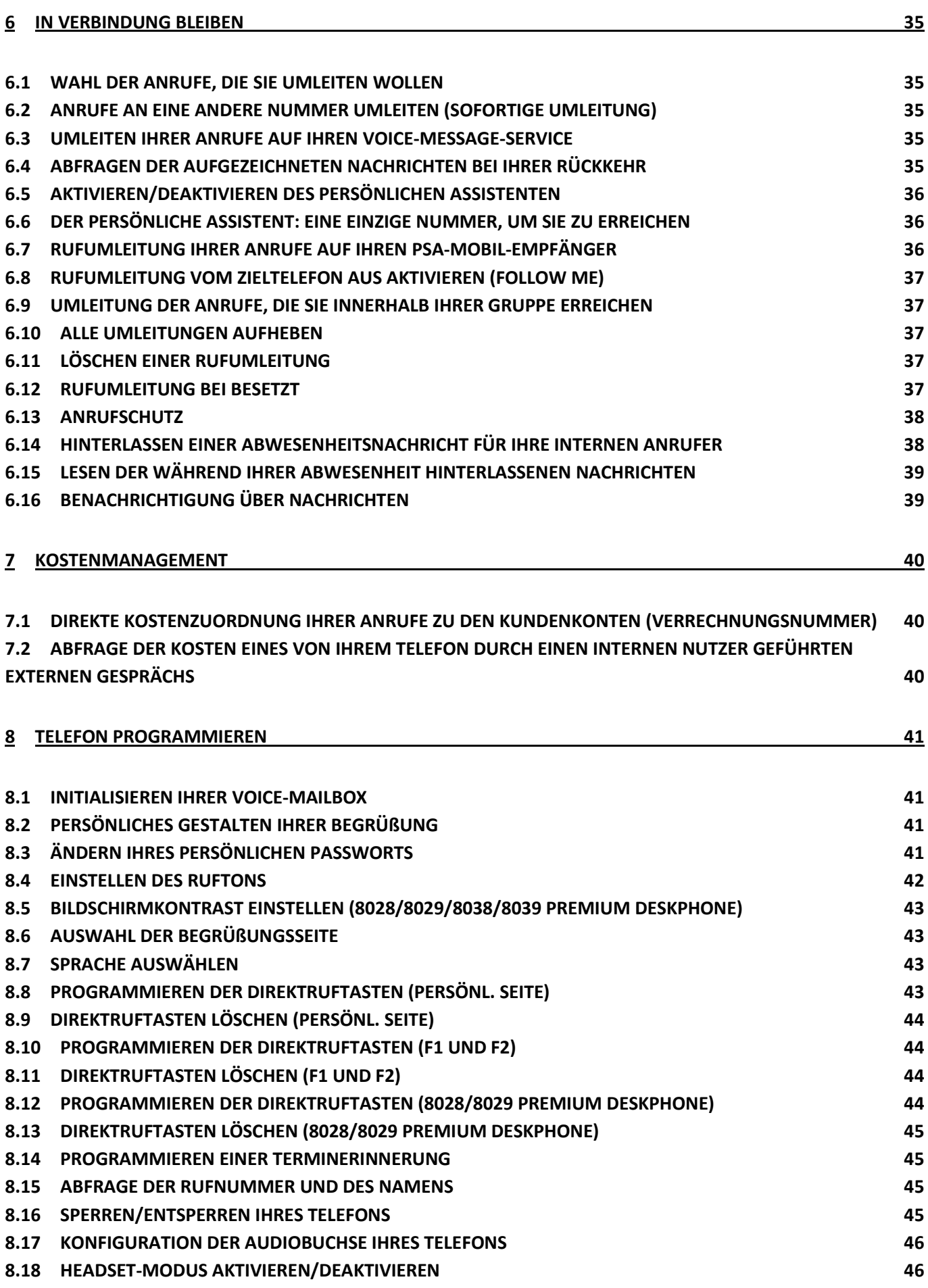

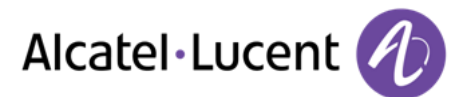

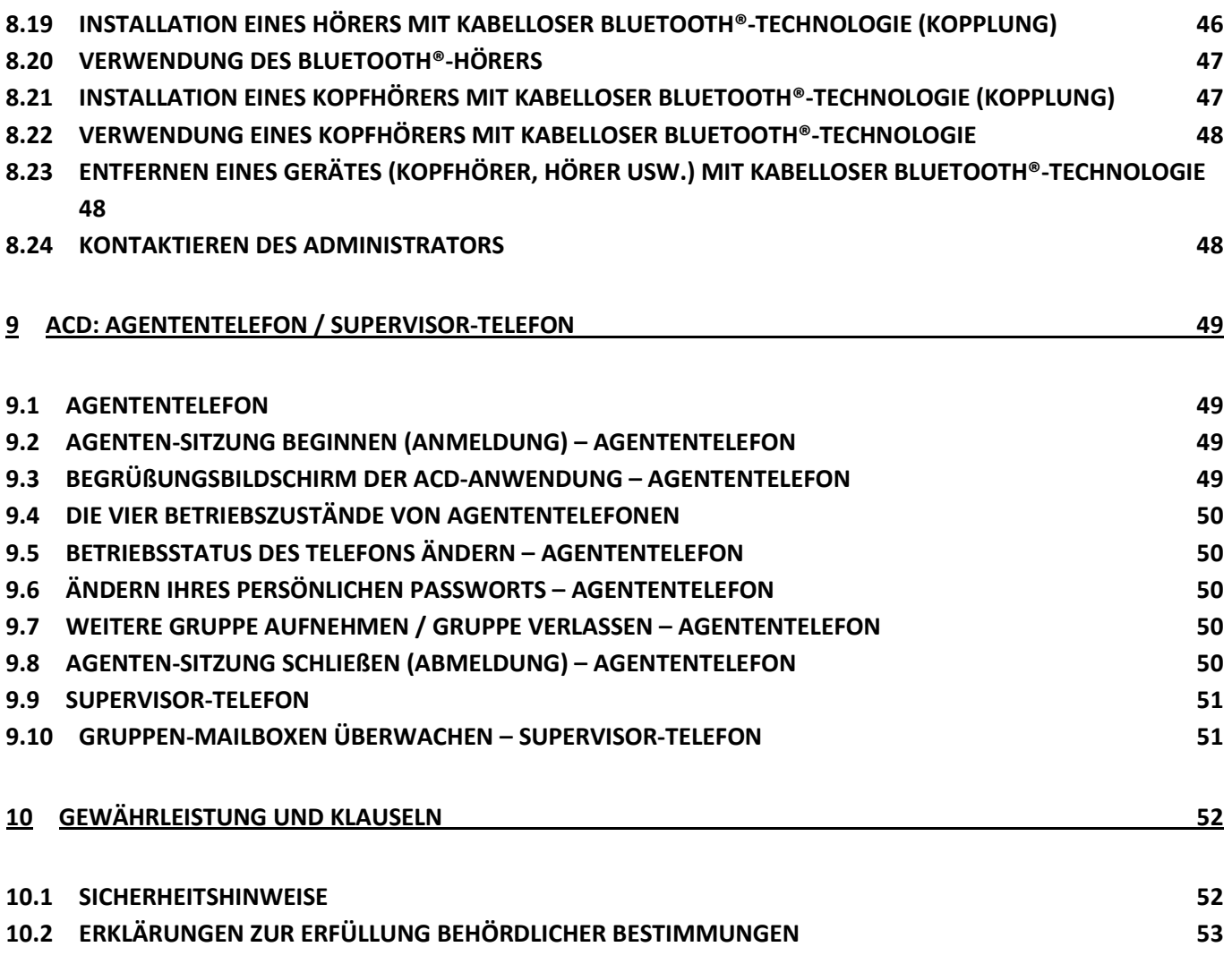

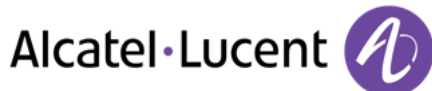

# <span id="page-6-0"></span>1 Leistungsmerkmale und Funktionen Ihres **Telefons**

# <span id="page-6-1"></span>**1.1 8068 Bluetooth® / 8068 Premium Deskphone**

<span id="page-6-2"></span>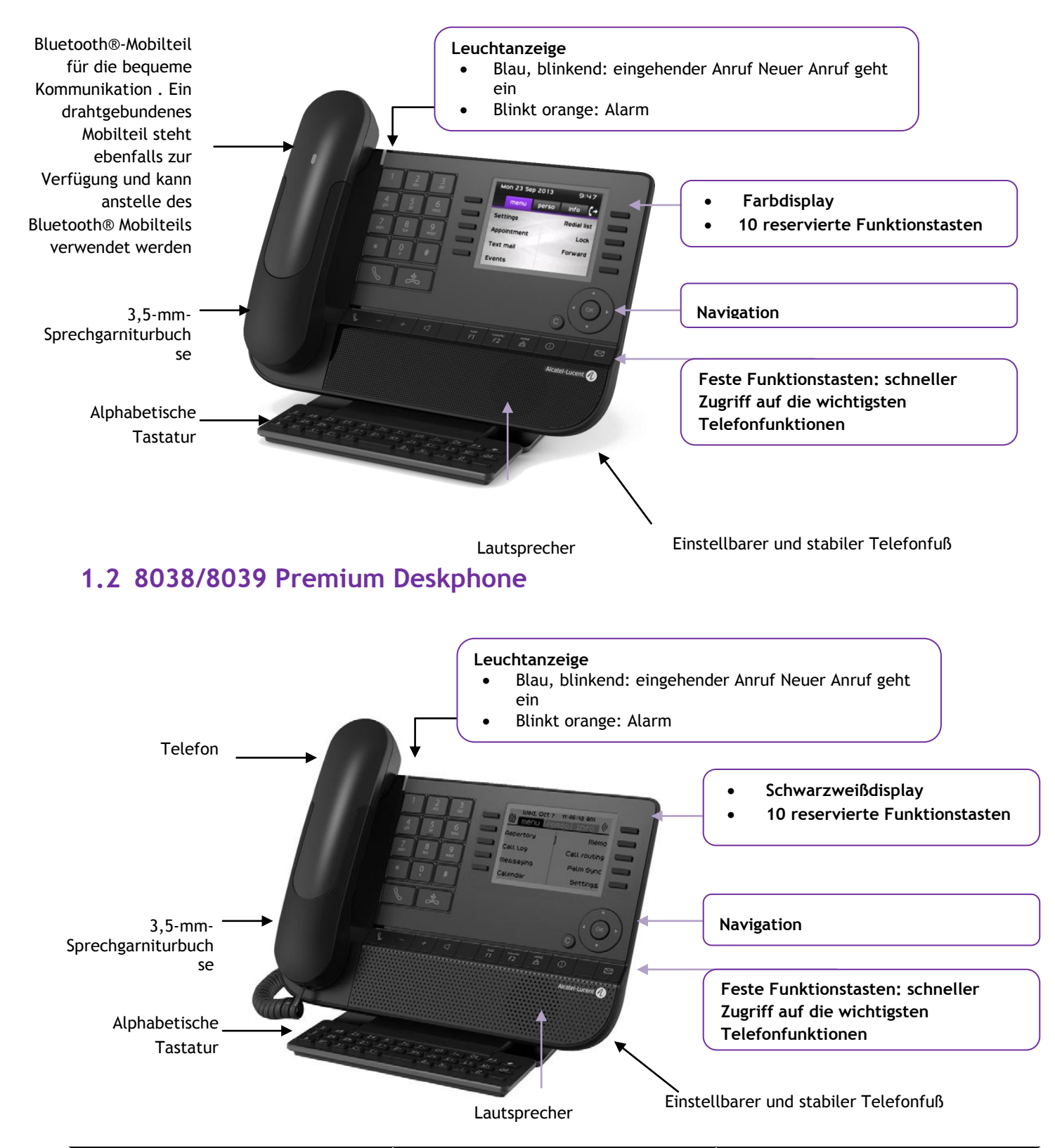

Alcatel·Lucent

# <span id="page-7-0"></span>**1.3 8028/8029 Premium Deskphone**

<span id="page-7-1"></span>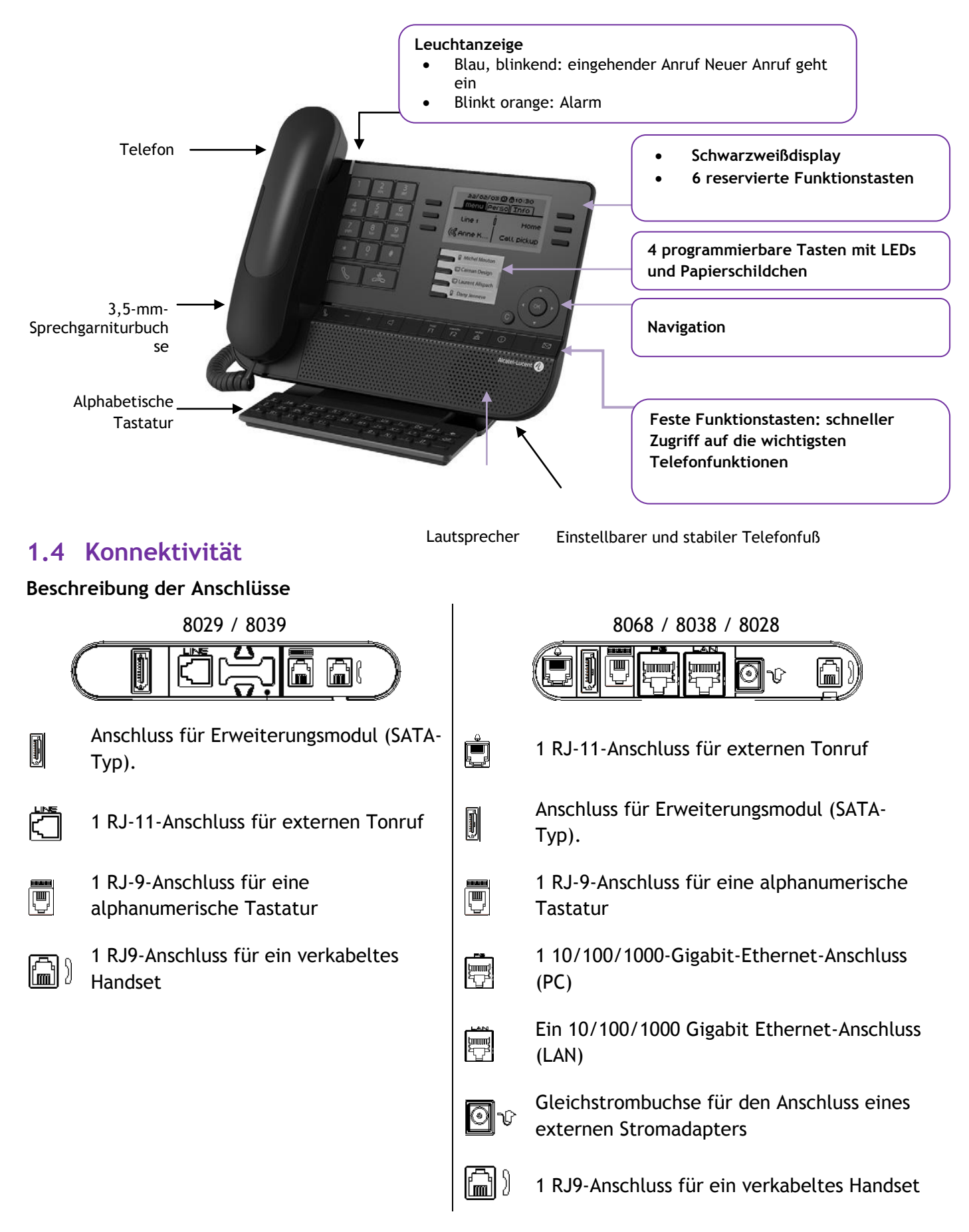

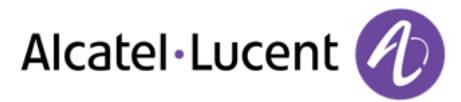

#### **Kabelführung für Leitungsanschluss (8029/8039 Premium Deskphone)**

Führen Sie das Kabel wie gezeigt durch die Kabelführung:

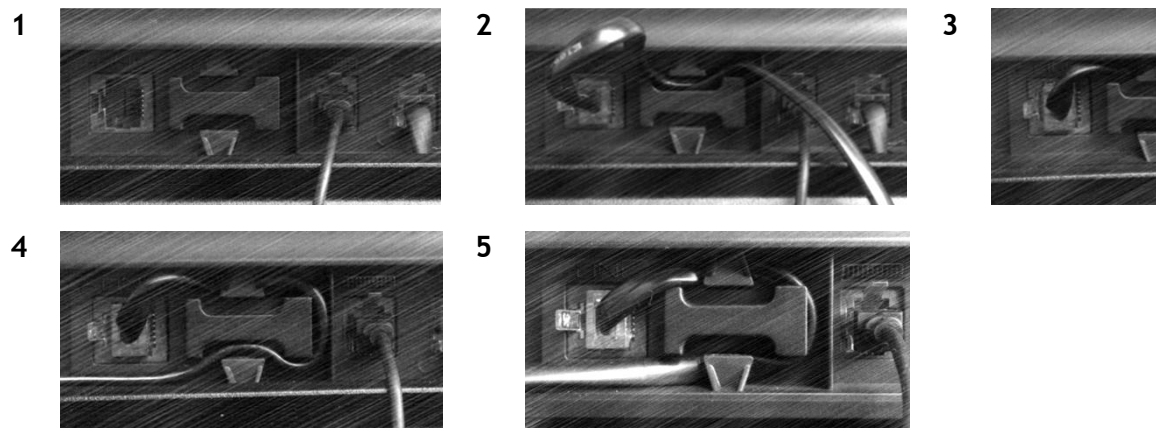

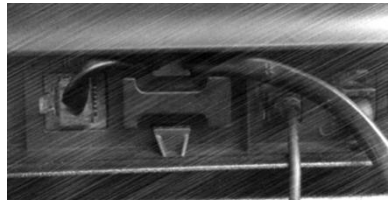

## <span id="page-8-0"></span>**1.5 Begrüßungsanzeigen**

Über diese Bildschirme können Sie auf alle Telefonfunktionen zugreifen. Die Standardanzeige umfasst drei Seiten, die Sie über die Seitenregister oben im Bildschirm aufrufen können. Die ausgewählte Seite wird hervorgehoben angezeigt.

- o Menü
- o Persl.
- o Info

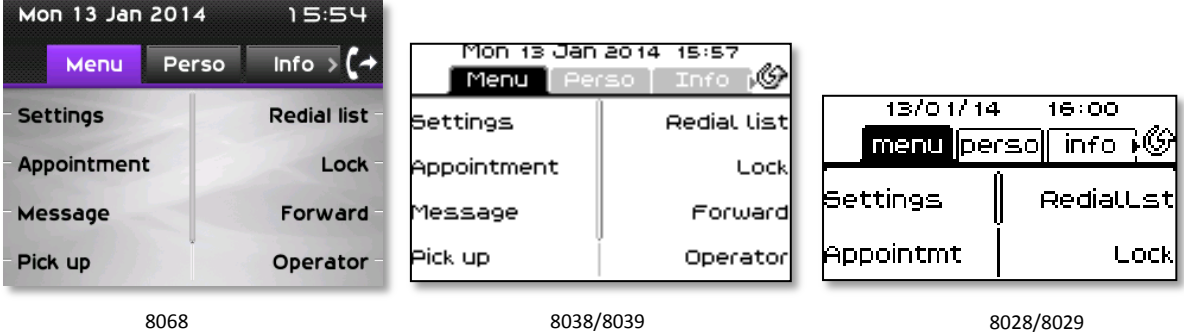

Seite ..Menü"

Enthält alle Funktionen und Anwendungen, die durch Antippen der Bezeichnung der betreffenden Funktion oder Anwendung aufgerufen werden können. Auf dieser Seite können u. a. der Rufton und der Display-Kontrast eingestellt, ein Termin programmiert, der Apparat gesperrt, die standardmäßig angezeigte Seite definiert sowie die Mailbox konfiguriert werden. Außerdem ist der Zugriff auf Telefoniefunktionen wie Wahlwiederholung der letzten Nummern oder Heranholen möglich.

• Seite "Persl."

Enthält Leitungstasten sowie zu programmierende Kurzwahltasten.

Seite ..Info"

Enthält Informationen über das Telefon und den Status der Funktionen: Name, Telefonnummer, Anzahl der Nachrichten (einschließlich Anrufprotokoll-Ereignisse, Textnachrichten und Sprachnachrichten), Aktivierung der Rufumleitung, Terminruf usw.

 $\mathbb{G}$  /  $\mathbb{G}$  Rufübergabesymbol: Durch Drücken auf die zu diesem Symbol gehörende Taste kann die Rufumleitung programmiert oder geändert werden

## <span id="page-9-0"></span>**1.6 Navigation**

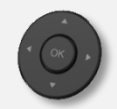

**OK-Taste:** Ermöglicht die Bestätigung der Verschiendenen Auswahl möglichkeiten während der Programmierung oder der Konfiguration

**Navigation links-rechts:** Für den Wechsel von Seite zu Seite und zur Anzeige von Informationen über aktuelle Anrufe (aktiver Anruf, gehaltener Anruf, eingehender Anruf). **Navigation oben-unten:** Durchläuft den Inhalt einer Seite.

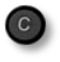

Taste "Zurück/Beenden" Durch Drücken dieser Taste gehen Sie einen Schritt zurück. Verwenden Sie diese Taste, um zur Startseite zurückzukehren (langer Tastendruck)

# <span id="page-9-1"></span>**1.7 Statussymbole / Verbindungssymbole**

Symbole, die Informationen zu bestimmten Sonderkonfigurationen des Telefons oder dem Anrufstatus liefern, werden in einer Leiste am oberen Bildschirmrand angezeigt.

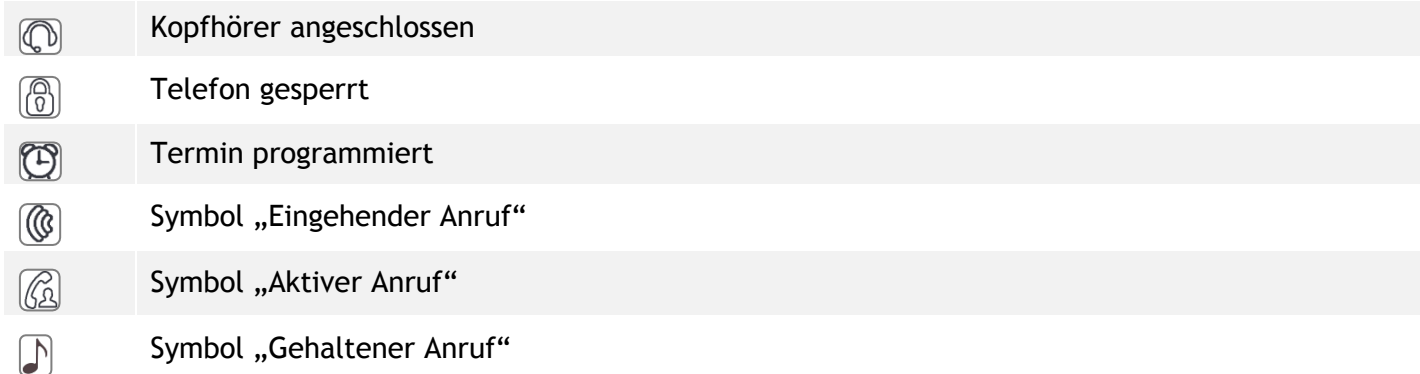

## <span id="page-9-2"></span>**1.8 Fest belegte Funktionstasten**

Sie befinden sich direkt über dem Lautsprecher

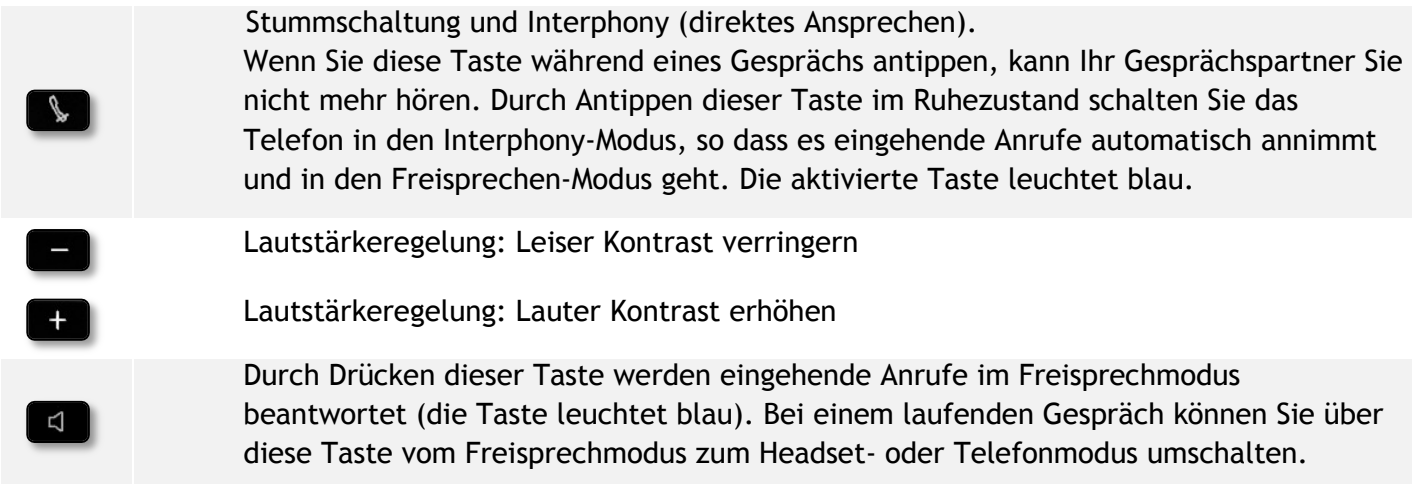

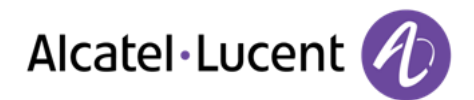

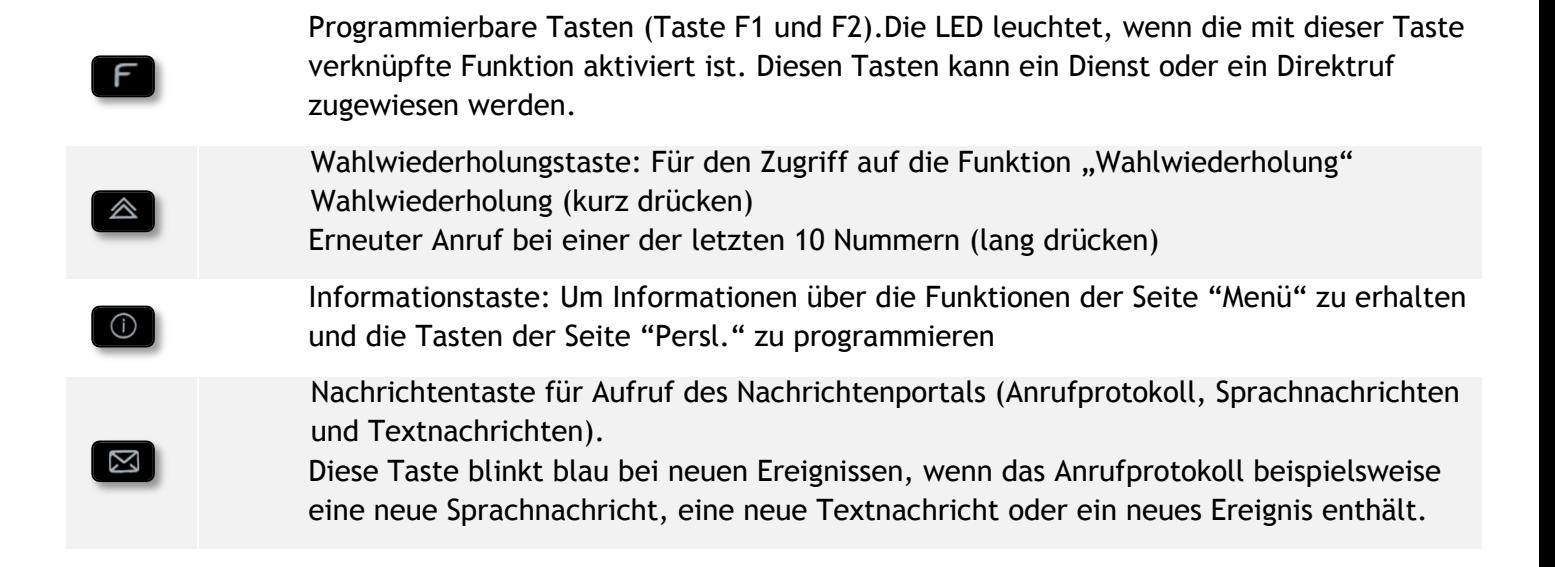

# <span id="page-10-0"></span>**1.9 Alphabetische Tastatur**

Das Gerät wird je nach Land und Sprache mit einer alphabetischen Tastatur geliefert:

- Ländervarianten:
	- o AZERTY
	- o QWERTZ
	- o QWERTY (international)
	- o QWERTY (nordic)

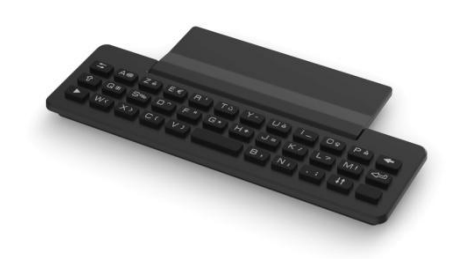

Geben Sie Kontaktnamen über das Tastenfeld ein, wenn Sie das Telefon konfigurieren. Durch Eingabe des Kontaktnamens über das Tastenfeld können Sie direkt auf das Wählfeld zugreifen.

In der Liste unten sind die Funktionstasten aufgeführt, mit denen Sie alle Symbole aufrufen können.

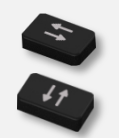

Cursortasten (nach links, rechts, oben und unten). Mit diesen Tasten können Sie in den Bearbeitungsfeldern navigieren. Nach links und nach oben gelangen Sie durch gleichzeitiges Festhalten der Alt-Taste.

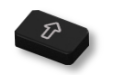

Umschalttaste: Eingabe von Großbuchstaben.

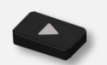

Alt-Taste. Für den Zugriff auf Sonder- und Interpunktionszeichen.

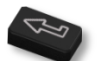

Eingabetaste: Bestätigung von Textänderungen.

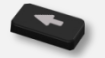

Rückschritttaste: Löschen eines Zeichen in einem Bearbeitungsfeld.

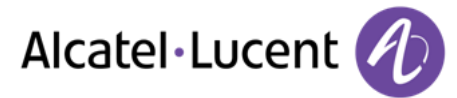

## <span id="page-11-0"></span>**1.10 Zusatzmodul**

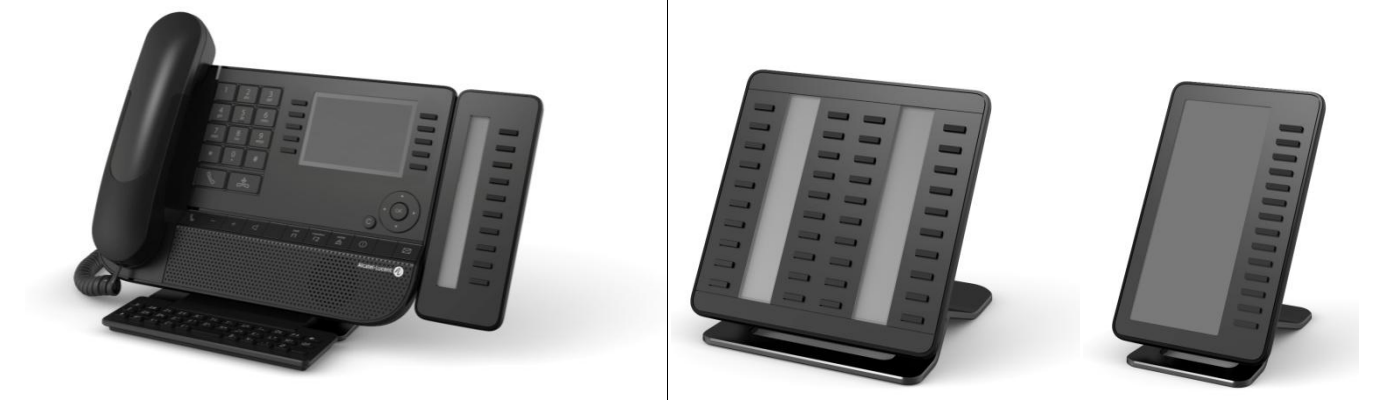

Blau, blinkend: eingehender Anruf

#### **Installation**

#### **Premium-Zusatzmodule mit 10 Tasten**

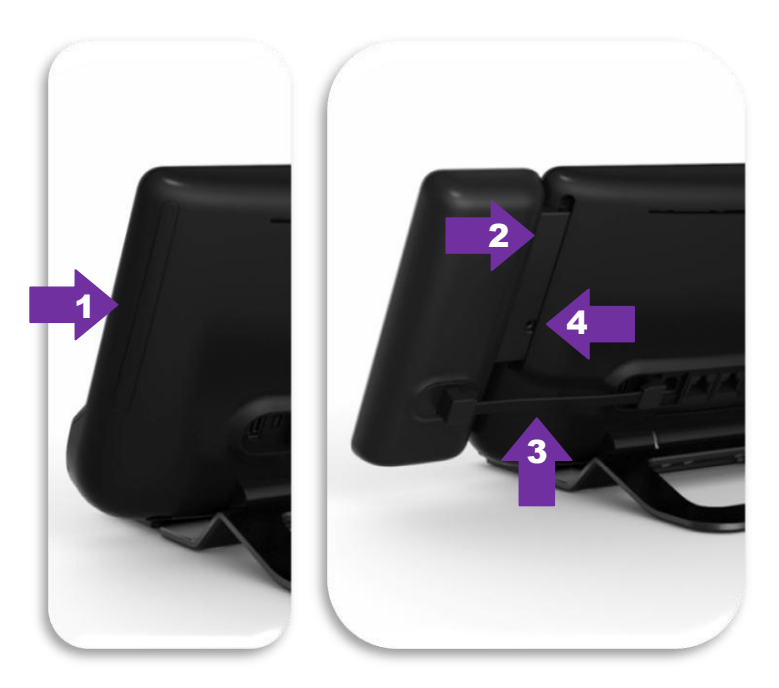

- 1. Spezialschutzfach an der Rückseite des Geräts abnehmen
- 2. Zusatzmodul richtig in das Fach einsetzen
- 3. Das mitgelieferte Kabel in die vorgesehene Buchse an der Rückseite des Geräts einstecken
- 4. Das Modul mit der mitgelieferten Schraube befestigen

#### **Premium Add-on 40 keys / Premium Smart Display 14 keys:**

- 1. Das mitgelieferte Kabel in die vorgesehene Buchse an der Rückseite des Telefons einstecken
- 2. Gegebenenfalls die Füße (Telefon und Zusatzmodul) mit der mitgelieferten Klemme befestigen

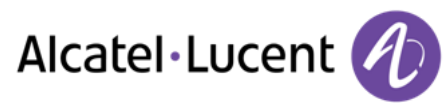

# <span id="page-12-0"></span>**1.11 Anzeige zur Anrufverwaltung**

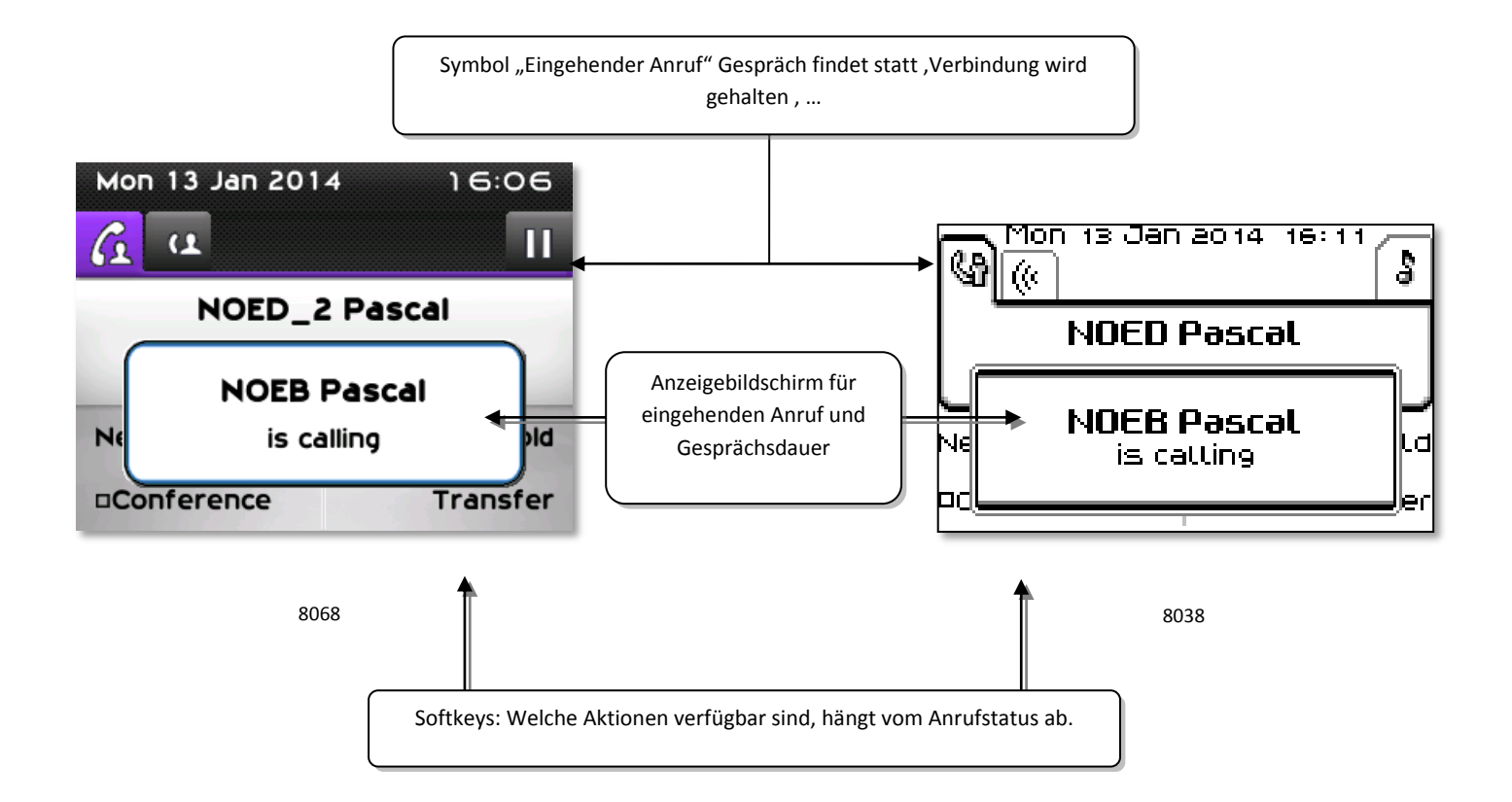

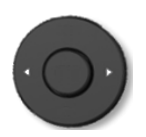

Jeder Registerkarte entspricht ein Anruf. Sein Status wird durch ein Symbol gekennzeichnet (bestehende Verbindung, gehalten, ankommender neuer Anruf). Verwenden Sie bei bestehender Verbindung den Navigator linksrechts, um gehaltene oder ankommende Anrufe abzufragen.

$$
\bigodot
$$

Während ein Gespräch auf dem Bildschirm angezeigt wird, sind alle Funktionen aufrufbar. Mit den Pfeiltasten können Sie auf einer Seite nach oben oder unten gehen. Diese Funktionen (Transfer, Konferenz usw.) hängen direkt vom Status des abgefragten Anrufs ab. So ist zum Beispiel die Funktion Transfer zwischen einem laufenden oder gehaltenen Anruf und einem ankommenden Anruf nicht möglich.

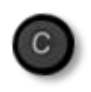

<span id="page-12-1"></span>Um von einer Telefonieanzeige zu einem Anwendungsanzeige zu wechseln. Ermöglicht zum Beispiel bei einer bestehenden Verbindung die Suche nach einer Nummer, die Programmierung einer Terminerinnerung usw.

Es ist auch möglich, Anrufe über die Seite "Persl." zu verwalten.

Drücken Sie bei bestehender Verbindung auf die Taste "Zurück/Verlassen", um die Seite "Persl." anzuzeigen. Die bestehenden oder wartenden Verbindungen werden auf den verschiedenen Leitungstasten angezeigt. Sie können jetzt mit dem gewünschten Teilnehmer sprechen, indem Sie auf die ihm zugewiesene Taste drücken.

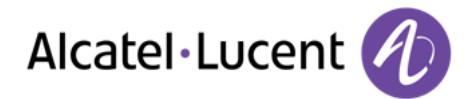

# **1.12 My IC Phone Bluetooth®-Schnurlostelefon**

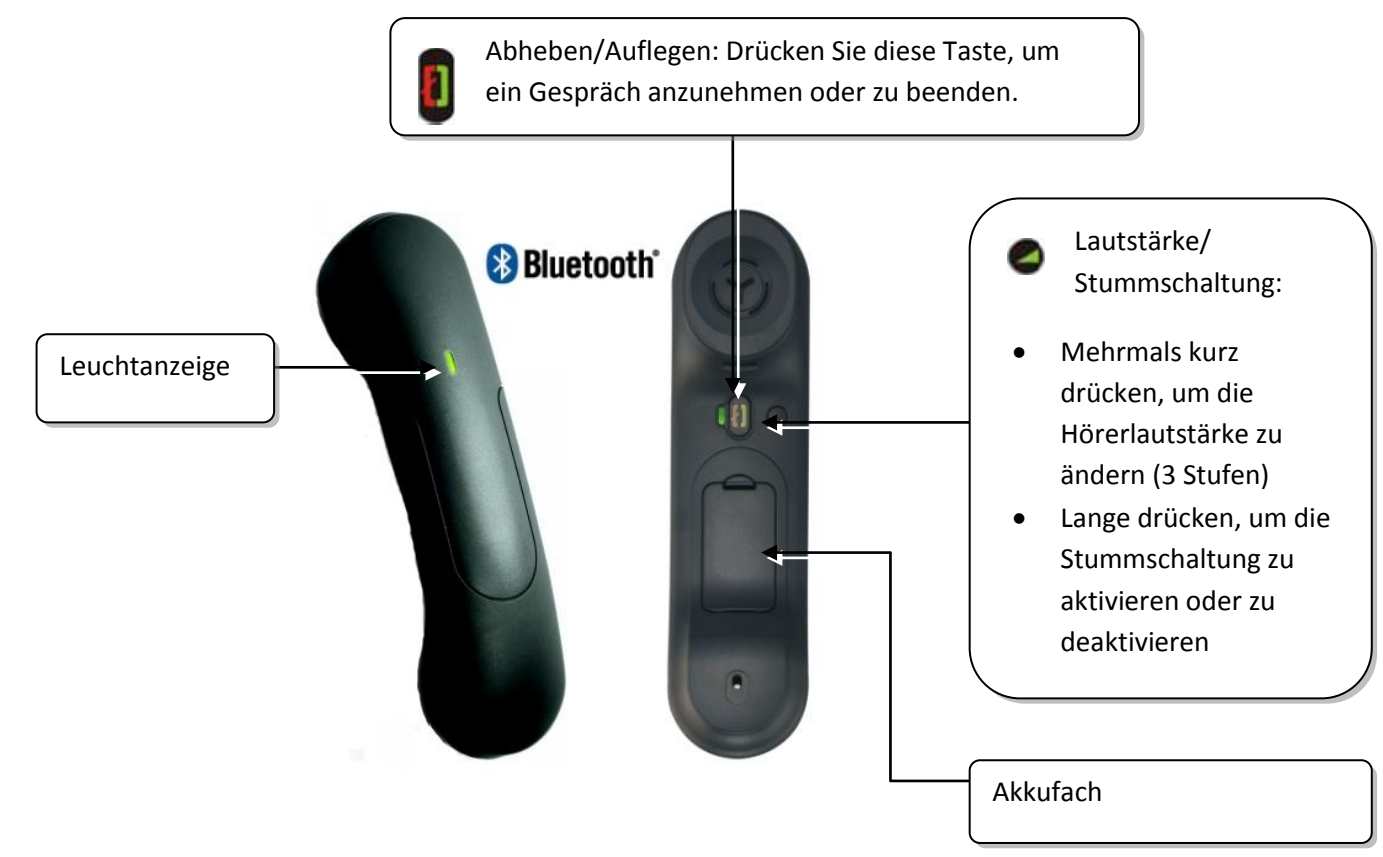

Wenn der Bluetooth®-Hörer auf der Basis liegt, brauchen Sie nicht die Taste Abnehmen/Auflegen drücken, um den Anruf anzunehmen oder zu beenden. Nehmen Sie den Bluetooth®-Hörer einfach ab bzw. legen Sie ihn auf.

#### **Leuchtanzeige**

- Aus: Normalbetrieb
- Grün blinkend: Gespräch aktiv
- Leuchtet ununterbrochen grün: Hörer wird geladen
- Blinkt orange: Akku schwach oder Hörer außerhalb der Empfangszone
- Leuchtet ununterbrochen orange: Störung

#### **Batterie des Bluetooth®-Hörers einlegen oder auswechseln**

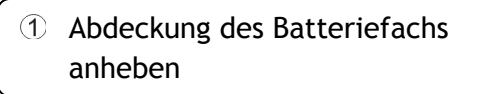

Halteteil der Batterie schieben

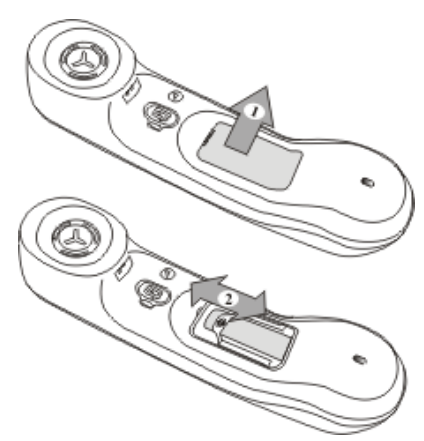

Der Akku wird aufgeladen, wenn sich der Bluetooth®-Hörer auf seiner Basisstation befindet.

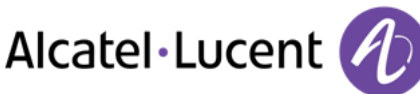

# <span id="page-14-0"></span>2 Telefon verwenden

# <span id="page-14-1"></span>**2.1 Nachrichtenportal**

Auf dem Nachrichtenportal können Sie Funktionen wie Anrufprotokoll, Textnachrichten und Sprachnachrichten aufrufen und verwalten. Die Nachrichtentaste blinkt blau, wenn neue Ereignisse (neues Protokoll, neue Textnachricht oder neue Sprachnachricht) vorliegen.

## **Aufrufen des Nachrichtenportals**

■ **2** Drücken Sie die Nachrichtentaste, um das Nachrichtenportal aufzurufen.

## **Aufrufen der Funktionen des Nachrichtenportals**

Zum Aufrufen der verfügbaren Funktionen (Anrufprotokoll, Textnachrichten, Sprachnachrichten, Senden einer Textnachricht) drücken Sie den entsprechenden Softkey.

### **Bestätigen**

Wenn Sie ein neues Ereignis (Anrufprotokoll, Textnachricht oder Sprachnachricht) abfragen, wird dieses Ereignis automatisch bestätigt. Sie können alle Ereignisse allerdings auch bestätigen, ohne sie abzufragen.

- $\bullet$   $\blacksquare$  Rufen Sie das Nachrichtenportal auf
- **Drücken Sie den entsprechenden Softkey.**
- Drücken Sie den Softkey für den Ereignistyp, den Sie bestätigen wollen. Wenn Sie die der Option "Alle" zugeordnete Taste drücken, werden alle neuen Ereignisse bestätigt. Außerdem können Sie alle Ereignisse bestätigen, indem Sie den Softkey für das Häkchensymbol oben rechts im Bildschirm drücken.
- OK Drücken, um zu bestätigen.

### **Löschen**

Wenn Sie ein Ereignis (Anrufprotokoll, Textnachricht oder Sprachnachricht) abgefragt haben, können Sie es anschließend löschen. Sie können alle Ereignisse allerdings auch in einem Schritt löschen.

- Rufen Sie das Nachrichtenportal auf
- Drücken Sie den entsprechenden Softkey.
- Drücken Sie den Softkey für den zu löschenden Ereignistyp.
- Drücken, um zu bestätigen.

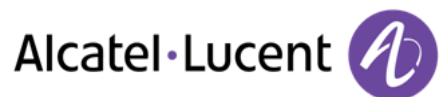

## **Konfigurieren des Zugriffs auf das Nachrichtenportal**

Das System verlangt standardmäßig die Eingabe eines Kennworts für den Zugriff auf die Funktionen des Nachrichtenportals. Sie können die Einstellung so ändern, dass Sie nicht jedes Mal ein Kennwort eingeben müssen, wenn Sie das Nachrichtenportal aufrufen wollen.

- Rufen Sie das Nachrichtenportal auf
- *Konfigurieren*
- *Authentifizierung*
- Eingabe Ihres Passworts
- Authentifizierung ein- oder ausschalten. Ein: Kennwort muss eingegeben werden. Aus: Kennwort muss nicht eingegeben werden.
- OK Drücken, um zu bestätigen.

# <span id="page-15-0"></span>**2.2 Einen Anruf tätigen**

Sie haben folgende Möglichkeiten:

- Die Rufnummer des Teilnehmers direkt wählen
- Abheben > Zielnummer eingeben
- Drücken Sie auf dem Bluetooth®-Gerät die Taste "Auflegen/Abnehmen" (Schnurloser IP-Touch-Bluetooth-Telefonhörer) Zielrufnummer wählen
- **Freisprechen** > Zielrufnummer wählen
- Programmierte Leitungstaste
- Namenwahl (geben Sie die ersten Buchstaben des Kontaktnamens über das Tastenfeld ein und drücken Sie "OK", um die Suche zu starten)
- Aus dem Anrufprotokoll heraus nach Aufrufen des Nachrichtenportals.
- Zuletzt gewählte Nummer erneut wählen

Um ein externes Gespräch zu führen, wählen Sie vor der gewünschten Rufnummer den Zugangscode für die Amtsleitung

Die Dauer des externen Anrufs kann vom Administrator zeitlich begrenzt werden. In diesem Fall ertönt 20 Sekunden vor dem Ende der Verbindung ein Piepton und/oder eine Nachricht wird auf dem Display angezeigt.

#### **Wenn der interne oder externe Gesprächspartner sich nicht meldet:**  Sie haben zwei Möglichkeiten:

- *Dir.Anspr.:*Nachricht zum Lautsprecher des freien Telefons übertragen
- *¤Rückruf:*Automatischen Rückruf bei Besetzt einleiten
- <span id="page-15-1"></span>*Text:*Schriftliche Nachricht übermitteln

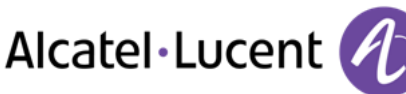

# **2.3 Einen Anruf empfangen**

Sie haben folgende Möglichkeiten:

- Abheben
- Drücken Sie auf dem Bluetooth®-Gerät die Taste "Auflegen/Abnehmen" (Schnurloser IP-Touch-Bluetooth-Telefonhörer)
- $\Box$  Freisprechen
- Drücken Sie die Taste neben dem Symbol für eingehende Anrufe.

# <span id="page-16-0"></span>**2.4 Telefonieren mit der Funktion "Freisprechen"**

### **Telefon im Ruhezustand:**

- Kurz drücken »Sie befinden sich in der Betriebsart "Freisprechen"
- Anruf beenden

#### **Bei bestehender Verbindung:**

- Während eines Gesprächs
- IKurz drücken  $\bigcup_{i=1}^{\infty}$  Sie befinden sich in der Betriebsart "Freisprechen"

Während des Gesprächs können Sie Ihren Hörer abheben, ohne dass dadurch die Verbindung unterbrochen wird.

## <span id="page-16-1"></span>**2.5 Einschalten des Lautsprechers bei bestehender Verbindung (Hörer abgehoben) -Lauthören.**

- Während eines Gesprächs
- Einschalten des Lautsprechers  $\sum_{i=1}^{\lfloor n \rfloor} \sum_{j=1}^{\lfloor n \rfloor}$  Die Taste leuchtet auf
- Einstellen der Lautstärke (9 Stufen)
- Abschalten des Lautsprechers  $\bigcup_{i=0}^{\infty}$   $\bigcup_{i=0}^{\infty}$  Die Taste leuchtet nicht mehr

Ein kurzer Druck auf die Lautsprechertaste ermöglicht den Übergang in die Betriebsart "Freisprechen" (Anzeige leuchtet ständig).

## <span id="page-16-2"></span>**2.6 Anrufen eines Kontakts mit der Namensuche-Funktion**

Sie können einen Kontakt über die Namensuche-Funktion anrufen, und zwar direkt auf dessen Firmentelefon oder über die Kontaktkarte auf einem anderen Telefon.

- Die ersten Buchstaben des Namens eingeben Bei der Eingabe des Namens können Sie nach dem Symbol "#" die ersten Buchstaben des Vornamens eingeben oder folgende Taste drücken: *Vorname.*
- Starten Sie die Suche.
- Auf dem Bildschirm wird eine Liste passender Namen angezeigt. Jeder Kontakt ist mit seinem Namen und der Firmentelefonnummer aufgeführt.

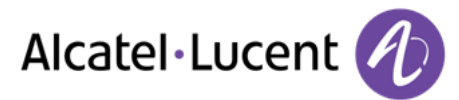

#### **Anrufen des Kontakts unter seiner Firmentelefonnummer**

Drücken Sie die Taste, die der Firmentelefonnummer zugeordnet ist

#### **Anrufen des Kontakts unter eine anderen Telefonnummer (per Kontaktkarte):**

Drücken Sie den Softkey, der dem Namen des Kontakts zugeordnet ist:

Die Kontaktkarte wird mit den Daten des Kontakts geöffnet: Nachname und Vorname, mehrere Telefonnummern (Büro, Mobil, Privat), E-Mail-Adresse, Textnachrichten-Adresse und Firmenname.

- Blättern Sie mit den "Nach oben"- und "Nach unten"-Navigationstasten durch den Bildschirm und setzen Sie den Cursor auf die Telefonnummer, unter der Sie den Kontakt anrufen wollen.
- Anruf durchführen

Über die Kontaktkarte kann auch eine Textnachricht gesendet werden.

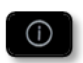

Mit der Informationstaste kann die Langform abgekürzter Informationen aufgerufen werden.

Sie können von der Namensuche zum vorausschauenden Suchmodus wechseln, indem Sie das Unified Directory im Menü "Einstellung" (verfügbar, sobald die Namensuche gestartet worden ist) auf "Aus" setzen. Vorausschauende Suche bedeutet, dass die Kontaktkarte nicht aufgerufen wird und Sie den Kontakt deshalb nur auf seinem Firmentelefon erreichen und auch keine Textnachrichten senden können.

## <span id="page-17-0"></span>**2.7 Mithilfe programmierter Kurzwahltasten anrufen**

- Öffnet die Seite "Persl."
- Suchen Ihres Teilnehmers unter den programmierten Kurzwahltasten
- Den gewünschten Gesprächspartner anrufen

## <span id="page-17-1"></span>**2.8 Filtern der Anrufe über die Voice-Mailbox**

Mit diesem Dienst können die auf Ihre Voice-Mailbox ankommenden Anrufe gefiltert werden. Wenn die Person ihre Nachricht hinterlässt, können Sie mit ihr in Verbindung treten

#### **Aktivieren des Filterns**

- Programmierte Taste "Voice-Mail-Filterung"
- Eingabe Ihres Passworts
- Dieselbe Taste zur Unterbrechung des Hörens und zum Deaktivieren des Filterns

#### **Bei einem ankommenden Anruf**

Sie hören, wie die Person ihre Nachricht hinterlässt

Sie haben zwei Möglichkeiten:

- $\Box$  Freisprechen zur Entgegennahme des Anrufs
- Abheben
- <span id="page-17-2"></span>Nur das Hören unterbrechen

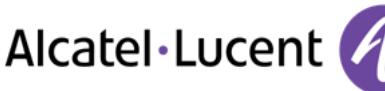

# **2.9 Wahlwiederholung**

### **Wiederholung der zuletzt gewählten Nummer (WW)**

 $\bullet \quad \blacksquare$  (kurz drücken) >> Wahlwiederholung

### **Erneuter Anruf bei einer der letzten 10 Nummern**

- $\triangle$  (lang drücken)
- Aus den zuletzt gewählten Nummern die Nummer auswählen, die erneut gewählt werden soll
- $\left\{ \mathbb{R}^n\right\}$  oder  $\left\{ \infty\right\}$  Anruf durchführen

Diese Funktion können Sie auch über das Menü aufrufen:

- Greift auf die Seite "Menü" zu
- *Abgeh. Anrufe*
- Aus den zuletzt gewählten Nummern die Nummer auswählen, die erneut gewählt werden soll

# <span id="page-18-0"></span>**2.10 Abfragen des Anrufprotokolls**

Sie können jederzeit alle eingegangenen und ausgegangenen Anrufe, ob beantwortet oder nicht, abrufen. Gehen Sie dazu auf dem Nachrichtenportal zur Anrufprotokoll-Funktion.

- Rufen Sie das Nachrichtenportal auf
- Drücken Sie den Softkey für das Anrufprotokoll.

Sie können entweder nur entgangene Anrufe (Registerkarte "Missed") oder alle Anrufprotokolle abfragen, d. h. unbeantwortete/beantwortete, eingegangene und/oder ausgegangene Anrufe (Registerkarte "All").

### **Abfragen entgangener Anrufe**

- Wählen Sie mit den Links- und Rechts-Navigationstasten die Registerkarte "Missed" aus. Unbeantwortete Anrufe sind fett dargestellt.
- Wählen Sie mit den "Nach oben"- und "Nach unten"-Navigationstasten das abzufragende Protokoll aus.
- Öffnen Sie das Protokoll.

Informationen wie Name, Telefonnummer, Datum und Uhrzeit werden auf dem Bildschirm angezeigt.

Sie können den Kontakt anrufen, ihm eine Textnachrichten senden, ihn im persönlichen Telefonbuch speichern oder das Protokoll löschen.

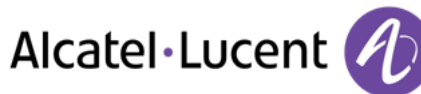

#### **Bestätigen aller entgangenen Anrufe:**

Wenn ein neues Protokoll abgefragt wird, wird es automatisch bestätigt. Sie können alle neuen, entgangenen Anrufe allerdings auch bestätigen, ohne sie abzufragen.

- Drücken Sie den entsprechenden Softkey.
- Drücken Sie den entsprechenden Softkey.

Alle entgangenen Anrufe werden bestätigt.

#### **Löschen aller entgangenen Anrufe:**

- Drücken Sie den entsprechenden Softkey.
- **W** Drücken Sie den entsprechenden Softkey.
- OK Drücken, um zu bestätigen. Alle entgangenen Anrufe werden gelöscht.

#### **Abfragen aller Anrufe**

• Wählen Sie mit den Links- und Rechts-Navigationstasten die Registerkarte "All" aus.

Alle Anrufe sind mit einem Symbol für den Anruftyp gekennzeichnet. Für das Alcatel-Lucent 8068 Premium Deskphone:

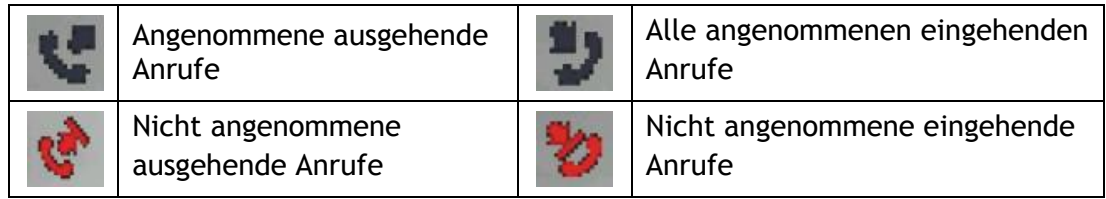

Für das Alcatel-Lucent 8039/8038/8029/8028 Premium Deskphone:

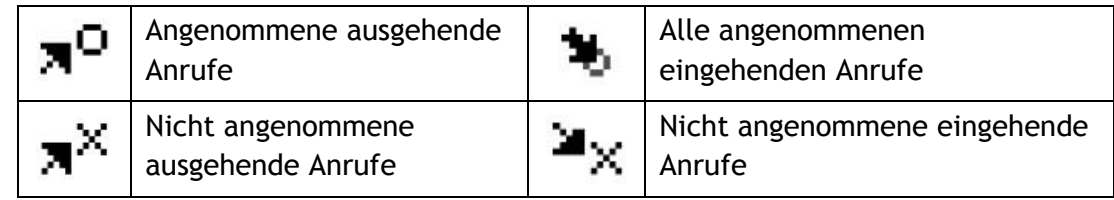

- Wählen Sie mit den "Nach oben"- und "Nach unten"-Navigationstasten das abzufragende Protokoll aus.
- OK Öffnen Sie das Protokoll.

Informationen wie Name, Telefonnummer, Datum und Uhrzeit werden auf dem Bildschirm angezeigt.

Sie können den Kontakt anrufen, ihm eine Textnachrichten senden, ihn im persönlichen Telefonbuch speichern oder das Protokoll löschen.

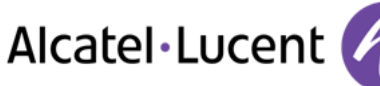

#### **Bestätigen aller entgangenen Anrufe:**

- Drücken Sie den entsprechenden Softkey.
- Drücken Sie den entsprechenden Softkey. Alle entgangenen Anrufe werden bestätigt.

#### **Löschen aller Anrufprotokolle:**

- Drücken Sie den entsprechenden Softkey.
- **D** Drücken Sie den entsprechenden Softkey.
- Drücken, um zu bestätigen. Alle Anrufprotokolle werden gelöscht.

## <span id="page-20-0"></span>**2.11 Anforderung eines automatischen Rückrufs, wenn die interne Rufnummer besetzt ist**

- Interner Gesprächspartner besetzt
- **Rückruf >>>** Annahme der Rückrufanforderung wird angezeigt
- 一  $\bullet$

Der automatische Rückruf steht nicht zur Verfügung, wenn das Telefon Ihres Gesprächspartners nicht belegt ist oder wenn Ihr Anruf bei belegter Leitung in Warteposition geschaltet wird

## <span id="page-20-1"></span>**2.12 Annullieren eines automatischen Rückrufs**

- Wenn Ihr Telefon klingelt
- **•** Rückruf **)** Löschen der Rückrufanforderung wird bestätigt

Die Rückrufanforderung kann nur abgebrochen werden, wenn der Kontakt, den Sie angerufen haben, die Leitung freigegeben hat.

# <span id="page-20-2"></span>**2.13 Entgegennahme interner Anrufe (Freisprechmodus)**

Zur Anrufannahme muss der Hörer nicht abgenommen werden. Wenn die Freisprecheinrichtung aktiviert ist, wird die Verbindung bei eingehenden Anrufen automatisch hergestellt. Die Rufnummer des Anrufers wird am Bildschirm angezeigt.

#### **Zum Aktivieren -Telefon im Ruhezustand:**

**Die zugehörige LED leuchtet** 

Wenn der Anrufer auflegt, bleibt der Interfonie-Modus aktiv.

### **Zum Deaktivieren -Telefon im Ruhezustand:**

<span id="page-20-3"></span> $\begin{array}{c} \bullet \\ \bullet \end{array}$   $\begin{array}{c} \bullet \\ \bullet \end{array}$  Die zugehörige LED erlischt

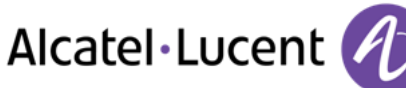

# **2.14 MFV-Signale senden**

Bei bestehender Verbindung müssen Sie manchmal in MFV senden, z.B. zur Steuerung eines Voice-Mail-Servers einer automatischen Vermittlung oder eines fernabgefragten Anrufbeantworters.

- Während eines Gesprächs
- *MFV senden*
- DTMF-Code eingeben

Die Funktion wird bei Ende der Verbindung automatisch aufgehoben.

## <span id="page-21-0"></span>**2.15 Abschalten des Mikrofons (Stummschalten)**

Sie können den Teilnehmer hören, er sie jedoch nicht:

#### **Am Telefon**

- Während eines Gesprächs
- Mikrofon deaktivieren >> Die Taste leuchtet auf
- Gespräch fortsetzen >> Die Taste leuchtet nicht mehr

#### **Am Bluetooth® Mobilteil**

•  $\bullet$  Taste "Lautstärke/Stummschaltung" des Hörers drücken (lange drücken)

## <span id="page-21-1"></span>**2.16 Senden einer Textnachricht an einen Kontakt**

Sie können eine Textnachricht an einen Kontakt senden, indem Sie entweder dessen Telefonnummer oder dessen Namen eingeben

#### **Senden einer Textnachricht per Namensuche**

- Rufen Sie das Nachrichtenportal auf
- *IM senden*
- Die ersten Buchstaben des Namens eingeben Bei der Eingabe des Namens können Sie nach dem Symbol "#" die ersten Buchstaben des Vornamens eingeben oder folgende Taste drücken: *Vorname.*
- Starten Sie die Suche.
- Auf dem Bildschirm wird eine Liste passender Namen angezeigt. Jeder Kontakt ist mit seinem Namen und der Firmentelefonnummer aufgeführt.
- Drücken Sie den Softkey, der dem Namen des Kontakts zugeordnet ist: Die Kontaktkarte wird mit den Daten des Kontakts geöffnet: Nachname und Vorname, mehrere Telefonnummern (Büro, Mobil, Privat), E-Mail-Adresse, Textnachrichten-Adresse und Firmenname.
- Blättern Sie durch den Bildschirm mit den "Nach oben"- und "Nach unten"-Navigationstasten und setzen Sie den Cursor auf die Textnachrichten-Adresse.
- Rufen Sie den Schreibmodus für Textnachrichten auf.
- Schreiben Sie die zu sendende Textnachricht.
- Senden Sie die Textnachricht.

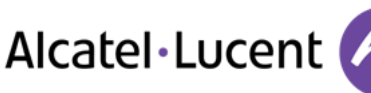

### **Senden einer Textnachricht per Telefonnummer**

- $\bullet$  Rufen Sie das Nachrichtenportal auf
- *IM senden*
- Geben Sie die Telefonnummer des Kontakts ein
- Rufen Sie den Schreibmodus für Textnachrichten auf.
- Schreiben Sie die zu sendende Textnachricht.
- Senden Sie die Textnachricht.

### **Status der Textnachrichten**

Sobald die Textnachricht gesendet worden ist, wird sie in der Registerkarte "Sent" der Textnachrichten-Funktion im Nachrichtenportal gespeichert. Eine Textnachricht kann folgenden Status haben:

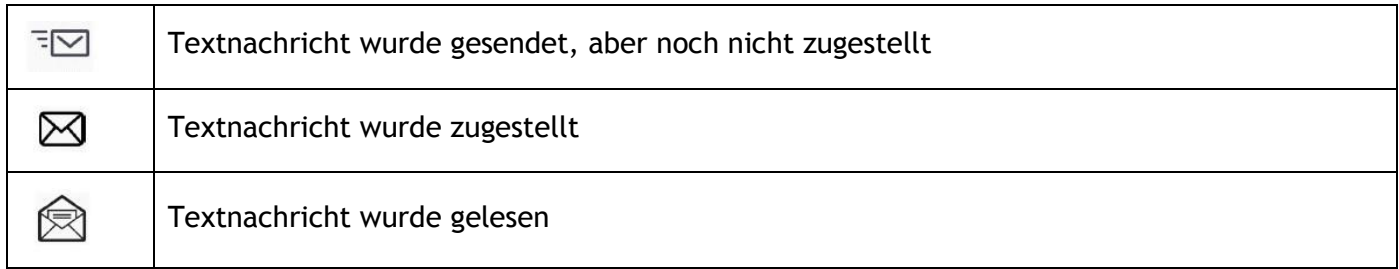

# <span id="page-22-0"></span>**2.17 Antworten mit einer Textnachricht**

Sie können Textnachrichten an Ihre Kontakte senden, wenn Sie eine Textnachricht oder eine Sprachnachricht erhalten haben oder einen Eintrag im Anrufprotokoll beantworten.

### **Beantworten einer Textnachricht**

- Rufen Sie das Nachrichtenportal auf
- Wählen Sie die Textnachrichten-Funktion durch Drücken des entsprechenden Softkeys aus
- Rufen Sie mit den Links- und Rechts-Navigationstasten eine der folgenden Registerkarten auf: New Messages, Received Messages, Sent Messages oder All Messages.
- Setzen Sie den Cursor mit den "Nach oben"- und "Nach unten"-Navigationstasten auf die Textnachricht, die Sie beantworten wollen.
- Wählen Sie die Textnachricht aus.
- $\triangleright$   $\leq$  Beantworten Sie die Textnachricht durch Drücken des entsprechenden Softkeys.
- Schreiben Sie die zu sendende Textnachricht.
- Senden Sie die Textnachricht.

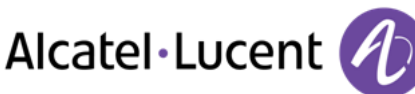

### **Beantworten einer Sprachnachricht**

- $\bullet$  Rufen Sie das Nachrichtenportal auf
- Wählen Sie die Voicemail-Funktion durch Drücken des entsprechenden Softkeys aus.
- Rufen Sie mit den Links- und Rechts-Navigationstasten eine der folgenden Registerkarten auf: New Voice Messages oder All Voice Messages.
- Setzen Sie den Cursor mit den "Nach oben"- und "Nach unten"-Navigationstasten auf die Sprachnachricht, die Sie mit einer Textnachricht beantworten wollen.
- Drücken den Textnachrichten-Softkey, sobald Angaben zur Sprachnachricht auf dem Bildschirm angezeigt werden.
- Schreiben Sie die zu sendende Textnachricht.
- OK Senden Sie die Textnachricht.

### **Antworten aus dem Anrufprotokoll heraus**

- **EX** Rufen Sie das Nachrichtenportal auf
- Drücken Sie den Softkey für das Anrufprotokoll.
- Rufen Sie mit den Links- und Rechts-Navigationstasten eine der folgenden Registerkarten auf: Missed Calls oder All Calls.
- Setzen Sie den Cursor mit den "Nach oben"- und "Nach unten"-Navigationstasten auf das Anrufprotokoll, das Sie abfragen wollen.
- Wählen Sie das Anrufprotokoll aus.
- Drücken den Textnachrichten-Softkey, sobald Angaben zum Anrufprotokoll auf dem Bildschirm angezeigt werden.
- Schreiben Sie die zu sendende Textnachricht.
- <sup>OK</sup> Senden Sie die Textnachricht.

## <span id="page-23-0"></span>**2.18 Abfragen von Textnachrichten**

Neue Ereignisse werden durch eine blinkende Nachrichtentaste angezeigt.

- **EX** Rufen Sie das Nachrichtenportal auf
- Wählen Sie die Textnachrichten-Funktion durch Drücken des entsprechenden Softkeys aus
- Rufen Sie mit den Links- und Rechts-Navigationstasten eine der folgenden Registerkarten auf: New Messages, Received Messages, Sent Messages oder All Messages.
- Setzen Sie den Cursor mit den "Nach oben"- und "Nach unten"-Navigationstasten auf die Textnachricht, die Sie lesen wollen.
- Wählen Sie die Textnachricht aus.
- Wenn Sie die Textnachricht gelesen haben, können Sie:

 $\boxdot$  Beantworten Sie die Textnachricht durch Drücken des entsprechenden Softkeys.

Die Textnachricht durch Drücken der entsprechenden Taste löschen.

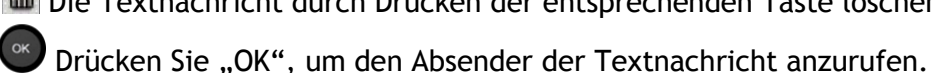

Wenn eine Nachricht gelesen worden ist, ändert sich der Status auf beiden Seiten (empfänger- und senderseitig) von ungelesen in gelesen.

Mit der Filtertaste können Sie Nachrichten abfragen, die von einem oder an einen bestimmten Kontakt gesendet wurden. Wenn Sie beispielsweise eine von einem Kontakt gesendet Nachricht ausgewählt haben und die Filtertaste drücken. werden nur die an diesen oder von diesem Kontakt gesendeten Nachrichten angezeigt.

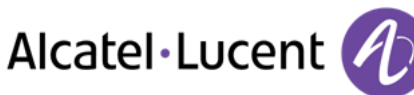

### **Bestätigen neuer Textnachrichten**

Sobald eine Textnachricht gelesen worden ist, wird sie automatisch bestätigt. Sie können alle neuen Textnachrichten allerdings auch bestätigen, ohne sie zu lesen.

- . **De Exercise** Drücken Sie den entsprechenden Softkey.
- Drücken Sie den entsprechenden Softkey. Alle neuen Textnachrichten werden bestätigt

#### **Löschen von Textnachrichten**

Beim Abfragen von Textnachrichten können Sie die in den Registerkarten für neue, gesendete, empfangene oder alle Nachrichten gespeicherten Nachrichten löschen.

- Drücken Sie den entsprechenden Softkey.
- **D** Drücken Sie den entsprechenden Softkey.
- Löschen bestätigen

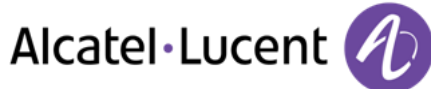

# <span id="page-25-0"></span>3 Während eines Gesprächs

# <span id="page-25-1"></span>**3.1 Während eines Gesprächs einen zweiten Anruf tätigen**

Während eines Gesprächs

Sie haben zwei Möglichkeiten:

- Die Rufnummer des Teilnehmers direkt wählen.
- Name des zweiten Gesprächspartners.
- *Neuer Anruf > Nummer des zweiten Teilnehmers*
- (lang drücken) oder <sup>C</sup> / Seite "Menü" / Abgeh. Anrufe / Eine der letzten 10 ausgegebenen Rufnummern auswählen
- / Persönl. Seite / Programmierte Leitungstaste
- Die erste Verbindung wird gehalten  $\sum$

#### **Zweiten Anruf beenden**

Sie haben zwei Möglichkeiten:

- Telefon auflegen
- **Taste "Auflegen" (Im Freisprechmodus)**

#### **Den gehaltenen Anruf wieder aufnehmen:**

Sie haben zwei Möglichkeiten:

- Zum Symbol "Ankommender Anruf" gehörende Taste
- Freisprechen zur Entgegennahme des Anrufs
- Abheben
- Taste zum Tätigen eines Anrufs

Sie befinden sich wieder im Gespräch mit dem ersten Teilnehmer

<span id="page-25-2"></span>Falls Sie sich bei der Eingabe geirrt haben, einfach auflegen: Ihr Telefon klingelt, und Sie kehren in das Gespräch mit Ihrem ersten Gesprächspartner zurück.

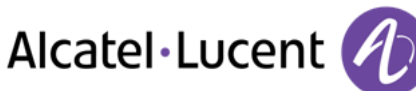

# **3.2 Annehmen eines zweiten Anrufs während eines Gesprächs**

- Während eines Gesprächs versucht ein anderer Anrufer, Sie zu erreichen. Der Name oder die Nummer des Anrufers wird für einige Sekunden angezeigt
- Sie haben folgende Möglichkeiten, den angezeigten Anruf anzunehmen
	- o Leitungstaste, deren Symbol blinkt, drücken
	- o *Antworten*
- Die erste Verbindung wird gehalten

#### **Zweiten Anruf beenden**

Sie haben zwei Möglichkeiten:

- Telefon auflegen
- **S** Taste "Auflegen" (Im Freisprechmodus)

#### **Den gehaltenen Anruf wieder aufnehmen:**

Sie haben zwei Möglichkeiten:

- Zum Symbol "Ankommender Anruf" gehörende Taste
- Freisprechen zur Entgegennahme des Anrufs
- Abheben
- **Taste zum Tätigen eines Anrufs**

Sie befinden sich wieder im Gespräch mit dem ersten Teilnehmer

Falls Sie sich bei der Eingabe geirrt haben, einfach auflegen: Ihr Telefon klingelt, und Sie kehren in das Gespräch mit Ihrem ersten Gesprächspartner zurück.

## <span id="page-26-0"></span>**3.3 Wechsel von einem Gesprächspartner zum anderen (Makeln)**

Bei bestehender Verbindung wird eine zweite Verbindung gehalten. Um das Gespräch wiederaufzunehmen:

• Wählen Sie den gehaltenen Anruf aus >>> Der erste Anruf wird auf Halten gelegt

### <span id="page-26-1"></span>**3.4 Verbinden des Gesprächs an eine andere Nebenstelle**

#### **Weiterleiten des Anrufs an eine andere Nummer:**

- Während eines Gesprächs
- Anruf eines zweiten Gesprächspartners während einer bestehenden Verbindung >> Die erste Verbindung wird gehalten
- Sie können den Anruf sofort übergeben oder warten, bis der Gesprächspartner antwortet, und dann das Gespräch übergeben
- <span id="page-26-2"></span>*Verbinden*

Die Übergabe zwischen zwei externen Gesprächspartnern ist im allgemeinen nicht gestattet (in Abhängigkeit vom betroffenen Land und der Systemprogrammierung)

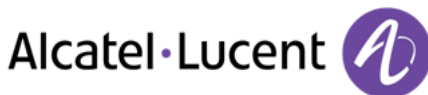

# **3.5 Anruf an Voicemail weiterleiten**

Sie möchten den Gesprächspartner während eines Gesprächs zur Voice-Mailbox eines anderen Teilnehmers weiterleiten

- *ÜbertragVMU*
- Nummer des zweiten Teilnehmers
- <span id="page-27-0"></span>**3.6 Gleichzeitiges Gespräch mit 2 internen und/oder externen Gesprächspartnern (Konferenz)** 
	- Bei bestehender Verbindung wird eine zweite Verbindung gehalten
	- *¤Konferenz* Sie befinden sich in einer Konferenz

#### **Beenden der Konferenz und Wiederaufnahme des Gesprächs mit Ihrem ersten Gesprächspartner (Wenn die Konferenz aktiv ist)**

*×Konferenz* 

### **Beenden sämtlicher Gespräche (Wenn die Konferenz aktiv ist)**

Sie haben zwei Möglichkeiten:

- Auflegen
- Telefon auflegen

#### **Wenn Ihre beiden Gesprächspartner nach dem Ende der Konferenz das Gespräch fortsetzen wollen:**

- *×Konferenz*
- *Verbinden*

# <span id="page-27-1"></span>**3.7 Einen Anruf auf Halten legen**

Während eines Gesprächs möchten Sie den Anruf auf Halten legen und später auf demselben Telefon wieder aufnehmen.

- Während eines Gesprächs
- Halten **I**) Ihr Anruf wird gehalten

Den gehaltenen Anruf wieder aufnehmen:

<span id="page-27-2"></span>Wählen Sie den gehaltenen Anruf aus

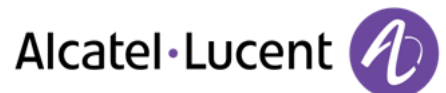

# **3.8 Halten eines externen Gesprächspartners in Warteposition (Parken)**

Im Verlauf einer Verbindung können Sie einen externen Gesprächspartner in Warteposition halten, um das Gespräch von einem anderen Telefon aus wieder aufzunehmen:

- Während eines Gesprächs
- *Anr. parken*

#### **Um wieder zu Ihrem Gesprächspartner in Warteposition zurückzugelangen:**

- Greift auf die Seite "Menü" zu
- *Heranholen Geparkt*

Wenn die geparkte Verbindung nicht innerhalb der vorgegebenen Zeit (90 Sekunden als Standardwert) wieder aufgenommen wird, wird sie zur Vermittlung durchgeschaltet.

# <span id="page-28-0"></span>**3.9 Aufschalten auf eine interne Verbindung**

Der Anschluss Ihres Gesprächspartners ist besetzt. Wenn diese Nebenstelle nicht "geschützt" ist, und Sie dazu berechtigt sind, können Sie sich auf die bestehende Verbindung aufschalten:

- *¤Aufschalten*
- Dieselbe Taste zum Verlassen (*×Aufschalten)*

#### **Schutz gegen Aufschalten:**

- Eine programmierte Taste betätigen
- Eintippen der Nummer des Gesprächspartners

Der Schutz wird aufgehoben, wenn Sie das Gespräch beendet haben.

## <span id="page-28-1"></span>**3.10 Eine Rufnummer speichern**

Zur Speicherung der Nummer auf einer Zieltaste bei bestehender Verbindung:

Während eines Gesprächs

- *Speichern*
- Auf eine Zieltaste der Seite "Persl." drücken
- Namen des Teilnehmers eingeben
- Bestätigen

## <span id="page-28-2"></span>**3.11 Audiolautstärke einstellen**

Zur Einstellung der Lautstärke des Lautsprechers oder Hörers bei bestehender Verbindung:

- Während eines Gesprächs
- Audiolautstärke einstellen

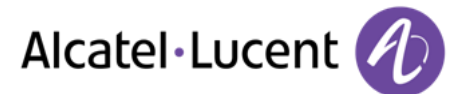

# <span id="page-29-0"></span>4 ´Meet-Me´-Konferenz

Die "Meet me"-Funktion ermöglicht die Einrichtung einer Konferenz mit maximal sechs Teilnehmern: Dem Leiter der Konferenz (der berechtigt ist, die Konferenz einzurichten) und maximal 5 Teilnehmern.

## <span id="page-29-1"></span>**4.1 "Meet me"-Konferenz einrichten**

Damit die Teilnehmer an der Konferenz teilnehmen können, müssen Sie vorab einen Konferenztermin mit ihnen vereinbaren und ihnen den Zugriffscode mitteilen.

Wenn Sie eine Eingabeaufforderung für einen Code oder ein Passwort erhalten, haben Sie drei Eingabeversuche frei, bevor das System die Anforderung zurückweist.

- Den Hörer abnehmen
- Geben Sie den Aktivierungscode für die "Meet me"-Konferenz ein
- Geben Sie Ihre eigene (interne) Rufnummer ein
- Eingabe Ihres Passworts
- Geben Sie den Zugriffscode für die Konferenz ein

Die Konferenz wurde eingerichtet.

**Aktivierungscode:** Dieser Code wird vom Administrator bei der Systemkonfiguration definiert. **Rufnummer zur Aktivierung der "Meet me"-Konferenz: Diese Rufnummer wird vom Konferenzleiter verwendet, wenn er eine Konferenz von einem externen Telefon aus einrichtet. Diese Nummer muss vorher vom Systemadministrator definiert werden.**

Wenn der Konferenzleiter auflegt, werden alle Gespräche beendet.

### <span id="page-29-2"></span>**4.2 Teilnahme an einer "Meet me"-Konferenz**

Sobald die "Meet me"-Konferenz vom Konferenzleiter eingerichtet wurde, können die (maximal 5) Teilnehmer aufgenommen werden.

- Den Hörer abnehmen
- Geben Sie den Teilnahmecode für die "Meet me"-Konferenz ein
- Geben Sie den Zugriffscode für die Konferenz ein

Sie befinden sich in einer Konferenz

**Teilnahmecode** Dieser Code wird vom Administrator bei der Systemkonfiguration definiert. Rufnummer für die Teilnahme an der "Meet me"<sup>-</sup>Konferenz: Diese Rufnummer ermöglicht den **Teilnehmern, von einem externen Telefon aus an einer Konferenz teilzunehmen.**

Wenn ein Teilnehmer zur Konferenz hinzukommt, ertönt ein Signalton. Wenn ein Teilnehmer die Konferenz verlässt, ertönen zwei Signaltöne.

Sie können einer Konferenz nicht mehr beitreten, wenn bereits die maximale Anzahl an Teilnehmern erreicht ist.

Wenn der Konferenzleiter die Konferenz noch nicht eingerichtet hat, werden Sie in eine Warteschleife geschaltet, bis die Konferenz startet (maximal 5 Minuten).

Wenn Sie die Konferenz nicht direkt erreichen können, müssen Sie zunächst einen internen Benutzer oder die automatische Vermittlung anrufen. Letztere wählt die Nummer für die Teilnahme an der ´Meet-me-Konferenz´ und leitet Ihren Anruf dann weiter (10 Sekunden).

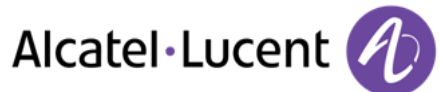

# <span id="page-30-0"></span>5 Teamfunktionen

# <span id="page-30-1"></span>**5.1 Empfang des Tonrufs der überwachten Anrufe**

Um den Aufmerksamkeitston der für einen anderen Anschluss bestimmten Anrufe zu hören:

- Programmierte Taste "Überwachter Tonruf"
- <span id="page-30-2"></span>Dieselbe Taste zum Löschen

## **5.2 Antwort auf den zentralen Tonruf**

Bei Abwesenheit der Vermittlung werden die Gespräche über einen externen Tonruf signalisiert. Um zu antworten:

- Greift auf die Seite "Menü" zu
- *Heranholen Abfrage*

# <span id="page-30-3"></span>**5.3 Filtern der Anrufe für "Chef/Sekretärinnen"-Gruppen**

Die Programmierung des Systems ermöglicht es, "Chef/Sekretärinnen"-Gruppen zu bilden, damit Anrufe des Chefs an eine oder mehrere Sekretärinnen weitergeleitet werden können.

#### **Vom Telefon des Chefs oder der Sekretärin aus:**

- Programmierte Taste "Ch/Sek" ) Ihre Anrufe werden von einer gewählten Person (Sekretärin usw.) gefiltert
- Dieselbe Taste zum Löschen

Das Filtern wird am Display des Chef-Telefons durch das zur Taste "Ch/Sek" gehörige Symbol angezeigt.

## <span id="page-30-4"></span>**5.4 Heranholen eines Anrufs**

Sie hören ein Telefon in einem Büro klingeln, in dem niemand antworten kann. Wenn Sie dazu berechtigt sind, können Sie von Ihrem Telefon aus antworten.

#### **Wenn das Telefon zur gleichen Heranholgruppe gehört wie Ihr Telefon:**

• Programmierte Taste "Heranholen eines Gruppenrufs"

#### **Wenn das Telefon nicht zur gleichen Heranholgruppe gehört wie Ihr Telefon:**

- Greift auf die Seite "Menü" zu
- **•** Heranholen *Individuell*
- <span id="page-30-5"></span>Nummer des klingelnde Telefons eingeben

Über eine Programmierung im System können bestimmte Telefone gegen das Heranholen geschützt werden.

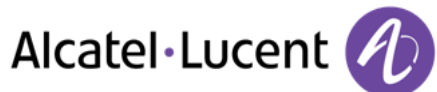

## **5.5 Bei jeder externen, für die Vermittlung bestimmten Verbindung klingelt Ihr Telefon, und Sie können den Anruf beantworten:**

- Programmierte Taste "Vermittlungshilfe"
- Ihr Telefon klingelt gleichzeitig mit der Vermittlung
- Dieselbe Taste zum Löschen

Wird die Vermittlung angerufen, klingelt Ihr Telefon

- Den Hörer abnehmen
- $\overline{c}$  $\bullet$
- Programmierte Taste "Vermittlungshilfe"

## <span id="page-31-0"></span>**5.6 Sammelanschluss**

#### **Anruf einer Sammelanschlussgruppe:**

Bestimmte Anschlüsse können zu einer Gruppe gehören und können durch Wählen der zugehörigen Gruppe angerufen werden.

- Den Hörer abnehmen
- Nr. der anzurufenden Gruppe

#### **Vorübergehendes Herausschalten aus dem Sammelanschluss: /Zurückkehren zum Sammelanschluss:**

- Programmierte Taste "Sammelanschluss verlassen"
- Geben Sie Ihre Gruppennummer ein

Die Zugehörigkeit eines Telefons zu einem Sammelanschluss hat keine Auswirkung auf die Verwaltung der direkten Anrufe. Sie können ein Telefon jederzeit über seine eigene Nummer erreichen.

## <span id="page-31-1"></span>**5.7 Anruf eines internen Gesprächspartners über seinen Mobil-Empfänger (PSA)**

Ihr Gesprächspartner meldet sich nicht unter der angerufenen Nummer, und Sie wissen, dass er einen Mobil-Empfänger besitzt:

- Programmierte Taste "Personensuche"
- Anzeige der Suche am Display

Ihr Gesprächspartner kann von jedem beliebigen Telefon des Unternehmens aus antworten.

## <span id="page-31-2"></span>**5.8 Beantworten des Aufmerksamkeitstons Ihres Mobil-Empfängers**

Sie können von jedem beliebigen Telefon im Unternehmen aus antworten.

Ihr Mobil-Empfänger klingelt

- Programmierte Taste "Antwort auf die Personensuche"
- Geben Sie Ihre Gruppennummer ein

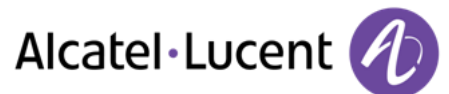

## <span id="page-32-0"></span>**5.9 Anrufen eines Gesprächspartners mit direktem Ansprechen über seinen Telefonlautsprecher**

Ihr interner Gesprächspartner antwortet nicht. Wenn Sie dazu berechtigt sind, können Sie ihn aus der Ferne "direkt ansprechen":

- Ihr Gesprächspartner meldet sich nicht
- *Dir.Anspr.*

Sie können Ihren Gesprächspartner direkt über den Telefonlautsprecher ansprechen (sofern sein Telefon über die Funktion "Freisprechen" verfügt)

## <span id="page-32-1"></span>**5.10 Senden einer Kopie einer eingegangenen Nachricht**

- Rufen Sie das Nachrichtenportal auf
- Drücken Sie den Softkey für die Sprachnachrichten-Funktion.
- Wählen Sie mit den Links- und Rechts-Navigationstasten die abzufragende Registerkarte aus (neue oder alle Nachrichten).
- Setzen Sie den Cursor mit den "Nach oben"- und "Nach unten"-Navigationstasten auf die Sprachnachricht, die Sie senden wollen.
- Wählen Sie die zu sendende Nachricht aus.
- *Kopiesenden*
- Zielnummer eingeben
- $\bullet$
- *Nachr.send*

Beim Senden einer Kopie der Nachricht können Sie auch eine Anmerkung aufzeichnen und der Nachricht hinzufügen.

- *Aufzeichnen*
- Die Aufzeichnung des Kommentars beginnen
- *Stopp*
- OK  $\bullet$

## <span id="page-32-2"></span>**5.11 Übermittlung einer Nachricht an ein Ziel/eine Durchsageliste**

- **E**Rufen Sie das Nachrichtenportal auf
- Drücken Sie den Softkey für die Sprachnachrichten-Funktion.
- Drücken Sie den entsprechenden Softkey.
- Geben Sie die Nummer des Empfängers ein oder wählen Sie eine Empfängerliste aus. oder
- Geben Sie den Namen des Empfängers über das Tastenfeld ein.
- OK  $\bullet$
- *Aufzeichnen*
- Die Aufzeichnung des Kommentars beginnen
- *Stopp*
- <span id="page-32-3"></span>Senden Sie die Nachricht.

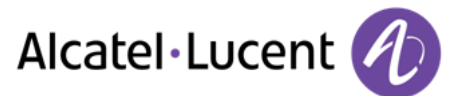

# **5.12 Durchsagen einer Nachricht über die Lautsprecher einer Telefongruppe**

Diese Durchsage, auf die keine Antwort erwartet wird, wird an die mit einem Lautsprecher ausgestatteten Telefone Ihrer Durchsagegruppe übermittelt:

- Abnehmen
- Nummer der Durchsagegruppe >> Sprechen Sie bis zu 20 Sekunden
- $\bullet$   $\bullet$  oder Auflegen

Die Nachricht wird nur an die im Ruhezustand befindlichen Telefone mit Lautsprechern übermittelt.

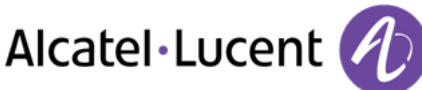

# <span id="page-34-0"></span>6 In Verbindung bleiben

# <span id="page-34-1"></span>**6.1 Wahl der Anrufe, die Sie umleiten wollen**

Bei der Aktivierung einer Rufumleitung können Sie den Typ der Anrufe wählen, die Sie umleiten möchten: Extern, intern, alle.

- €
- $\bullet$ *Ext/Int* >> Typ des Ext/Int-Anrufs auswählen >> Am Display wird der Typ der umgeleiteten Anrufe angezeigt
- **•** *alleRufe* **}} ZIMMER STATUS Vorwahl:**
- **extern >> Externe Anrufe umleiten**
- *intern II* Interne Anrufe umleiten

# <span id="page-34-2"></span>**6.2 Anrufe an eine andere Nummer umleiten (sofortige Umleitung)**

Bei der Nummer kann es sich um Ihre Privatnummer, ein Mobil- oder Autotelefon, um die Voice Mail-Box oder eine interne Durchwahl (Vermittlung, usw.) handeln.

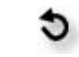

- $\bullet$ *Sofort*
- Rufnummer >>> Am Display wird angezeigt, dass die Rufumleitung akzeptiert ist
- $\frac{1}{2}$  $\bullet$

Über die Wahlwiederholungsfunktion oder das individuelle Adressbuch können Sie auch die Zielnummer der Rufumleitung auswählen.

Sie können weiterhin abgehende Gespräche führen. Erreichen kann Sie jedoch nur das Zieltelefon.

## <span id="page-34-3"></span>**6.3 Umleiten Ihrer Anrufe auf Ihren Voice-Message-Service**

- d
- $\bullet$ *Sofort»VM* Am Display wird angezeigt, dass die Rufumleitung akzeptiert ist
- $\frac{1}{2}$  $\bullet$

## <span id="page-34-4"></span>**6.4 Abfragen der aufgezeichneten Nachrichten bei Ihrer Rückkehr**

Neue Ereignisse werden durch eine blinkende Nachrichtentaste angezeigt.

- $\bullet$   $\blacksquare$  Rufen Sie das Nachrichtenportal auf
- Drücken Sie den Softkey für die Sprachnachrichten-Funktion.
- Wählen Sie mit den Links- und Rechts-Navigationstasten die Registerkarte für neue Sprachnachrichten aus.
- Setzen Sie den Cursor mit den "Nach oben"- und "Nach unten"-Navigationstasten auf die Sprachnachricht, die Sie abhören wollen.
- Wählen Sie die abzuhörende Nachricht aus.

Alcatel·Lucent

Anzeige des Namens des Absenders, des Datums, der Uhrzeit und des Rangs der Nachricht

- **Anhören >> Nachricht wiedergeben**
- *Löschen* Löschen der Nachricht
- **Anruf >> Absender der Nachricht zurückrufen**
- **Kopiesenden >> Die Nachricht kopieren**
- **IM senden 33 Textnachricht senden**

#### **Bestätigen aller neuen Sprachnachrichten**

Sobald Sie beginnen, eine Nachricht abzuhören, wird diese Nachricht automatisch bestätigt. Sie können Sprachnachrichten allerdings auch bestätigen, ohne sie abzuhören.

- **D** Drücken Sie den entsprechenden Softkey.
- Drücken Sie den entsprechenden Softkey.
- $\bullet$

## <span id="page-35-0"></span>**6.5 Aktivieren/Deaktivieren des persönlichen Assistenten**

- Greift auf die Seite "Menü" zu
- *Einstellung Assistent*
- **Ein oder Aus >> Assistent aktivieren bzw. deaktivieren**
- $OK$  $\bullet$

## <span id="page-35-1"></span>**6.6 Der persönliche Assistent: Eine einzige Nummer, um Sie zu erreichen**

- Greift auf die Seite "Menü" zu
- *Einstellung Assistent Menü*
- Anschließend können Sie das Umleitungsziel für die Anrufe auswählen:
	- *InterneNr.* » Eingabe einer internen Rufnummer
	- **ExterneNr. >>>** Eingabe einer externen Rufnummer
	- Mobilnr. **>>>** Eingabe der Rufnummer Ihres Handys oder Ihres DECT-Telefons
	- *Vermittlung* Aktivieren/Deaktivieren der Verbindung zur Vermittlung
- $\bullet$

## <span id="page-35-2"></span>**6.7 Rufumleitung Ihrer Anrufe auf Ihren PSA-Mobil-Empfänger**

Ihre Gesprächspartner können Sie erreichen, während Sie innerhalb des Unternehmens unterwegs sind:

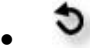

<span id="page-35-3"></span>*PSA»* Am Display wird angezeigt, dass die Rufumleitung akzeptiert ist

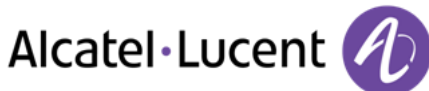

# **6.8 Rufumleitung vom Zieltelefon aus aktivieren (Follow me)**

Ihre Anrufe sollen zu Ihnen weitergeleitet werden: Sie müssen die Funktion vom Ziel der Umleitung aus aktivieren.

- €  $\bullet$
- *Holen»*
- Wählen Sie Ihre Nebenstellennummer >>> Am Display wird angezeigt, dass die Rufumleitung akzeptiert ist

Wenn Sie diese Funktion auf eine Taste programmiert haben, können Sie sie direkt aufrufen

- Eine programmierte Taste betätigen
- Wählen Sie Ihre Nebenstellennummer >>> Am Display wird angezeigt, dass die Rufumleitung akzeptiert ist

# <span id="page-36-0"></span>**6.9 Umleitung der Anrufe, die Sie innerhalb Ihrer Gruppe erreichen**

Sie können alle für Ihre Gruppe bestimmten Anrufe auf ein internes Ziel umleiten:

- Programmierte Taste "Rufumleitung für Gruppenanrufe"
- Zielnummer eingeben
- Am Display wird angezeigt, dass die Rufumleitung akzeptiert ist

## <span id="page-36-1"></span>**6.10 Alle Umleitungen aufheben**

- $\ddot{\circ}$  $\bullet$
- *Rufuml.aus*

Sie können alle Rufumleitungen auch löschen, indem Sie einen anderen Umleitungstyp programmieren.

## <span id="page-36-2"></span>**6.11 Löschen einer Rufumleitung**

Dem Umleitungstyp entsprechende programmierte Taste (Gruppe oder selektiv)

## <span id="page-36-3"></span>**6.12 Rufumleitung bei Besetzt**

Ihre Gesprächspartner können so einen anderen Anschluss erreichen, wenn Sie bereits im Gespräch sind.

- ÷.  $\bullet$
- *Beibesetzt*
- <span id="page-36-4"></span>Zielnummer eingeben Am Display wird angezeigt, dass die Rufumleitung akzeptiert ist

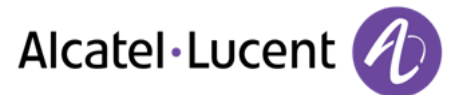

## **6.13 Anrufschutz**

Sie können Ihr Telefon vorübergehend für alle Anrufe unerreichbar machen.

- €  $\bullet$
- Ruhebitte **)** Am Display wird angezeigt, dass die Rufumleitung akzeptiert ist

Am Telefon von Gesprächspartnern, die Sie erreichen möchten, wird die Meldung "Bitte nicht stören" angezeigt.

## <span id="page-37-0"></span>**6.14 Hinterlassen einer Abwesenheitsnachricht für Ihre internen Anrufer**

Sie können auf Ihrem Telefon eine Nachricht hinterlassen, die an das Display des anrufenden Telefons übermittelt wird.

- $\ddot{\circ}$  $\bullet$
- *Textantwort*
- Wählen Sie die Art der Nachricht aus

#### **Vordefinierte Nachricht senden**

- *Vorlagen*
- Auswählen der zu sendenden Nachricht
- $\bullet$

Nummer des klingelnde Telefons eingeben *Sprache* 

Hinweis: Sie können die zu sendende Nachricht anhand ihrer Nummer auswählen, indem Sie folgende Option aktivieren: *ZuNachricht* 

Folgende 27 Nachrichten sind möglich:

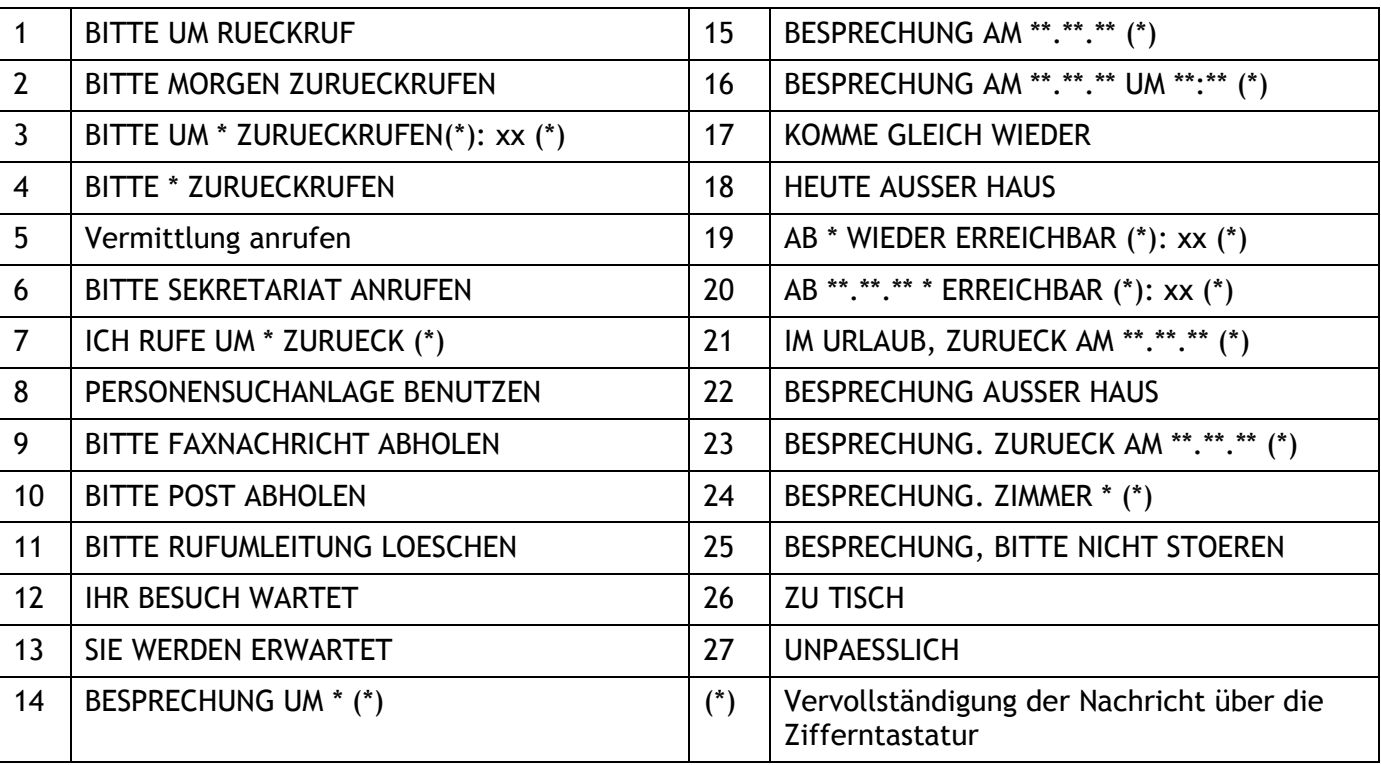

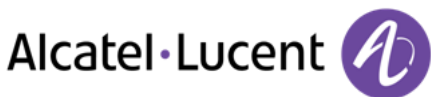

#### **Neue Nachricht senden**

- *Erstellen*
- Schreiben Sie Ihre Nachricht.
- OK  $\bullet$

## <span id="page-38-0"></span>**6.15 Lesen der während Ihrer Abwesenheit hinterlassenen Nachrichten**

Die LED Ihres Telefons zeigt an, dass Nachrichten vorliegen.

- Anzahl der eingegangenen Nachrichten
- **•** *Textlesen* **>>>** Anzeige der Nachricht und des Absenders im Display
- **Weiterlesen >> Anzeige der Fortsetzung der Nachricht sowie von Datum und Uhrzeit des** Eingangs
- Headset-Modus aktivieren/deaktivieren
	- mit der Navigationstaste links-rechts die vorherige bzw. nächste Nachricht anzeigen
	- *Löschen* Löschen der Nachricht
	- **Anruf >> Absender der Nachricht zurückrufen**
	- **•** Textsenden **>>** Schriftliche Nachricht an einen internen Anrufer übermitteln.
	- **Speichern >> Speichern der Nummer des Absenders in Ihrem Verzeichnis**
	- $\begin{array}{c} \bullet \\ \bullet \end{array}$  Beenden der Abfrage

## <span id="page-38-1"></span>**6.16 Benachrichtigung über Nachrichten**

Eine Nachricht geht in Ihrer Mailbox ein, Sie sind jedoch nicht im Büro. Sie können Ihr Telefon so konfigurieren, dass Sie eine Benachrichtigung auf einem anderen Telefon erhalten

- Greift auf die Seite "Menü" zu
- *Einstellung Benachricht.*
- Zum Aktivieren/Deaktivieren mehrmals drücken
- *EIN/AUS*
- Auswahl **>>** Zum Aktivieren/Deaktivieren mehrmals drücken
- $\bullet$

#### **Zeitintervall ändern**

Sie können das Zeitintervall ändern, in dem die Benachrichtigung aktiv ist

- *Terminplan*
- Zeiten ändern
- $\bullet$

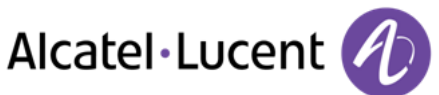

# <span id="page-39-0"></span>7 Kostenmanagement

## <span id="page-39-1"></span>**7.1 Direkte Kostenzuordnung Ihrer Anrufe zu den Kundenkonten (Verrechnungsnummer)**

Sie können die Kosten Ihrer externen Verbindungen den Ihren Kunden entsprechenden Kontonummern zuteilen.

- Greift auf die Seite "Menü" zu
- **Einstellung ) Meine Merkmale ) Rückfrage ) Zusatzmerkmale ) Verrechnungsnummer**
- Nummer des entsprechenden Kontos
- Rufnummer des Gesprächspartners

## <span id="page-39-2"></span>**7.2 Abfrage der Kosten eines von Ihrem Telefon durch einen internen Nutzer geführten externen Gesprächs**

- Greift auf die Seite "Menü" zu
- **Einstellung ) Meine Merkmale ) Rückfrage ) Rückfrage und Rückruf ) Gebühreninformationen**

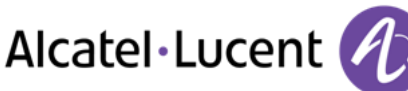

# <span id="page-40-0"></span>8 Telefon programmieren

# <span id="page-40-1"></span>**8.1 Initialisieren Ihrer Voice-Mailbox**

- Die LED blinkt
- $\boxtimes$  $\bullet$
- Eingeben Ihres Passworts, dann Aufzeichnen Ihres Namens nach den Anweisungen der Sprachführung

Das Passwort wird für den Zugang zu Ihrer Voice-Mailbox und zur Sperrung Ihres Telefons verwendet.

Ihr Passwort besteht aus 6 Ziffern. Ein leicht zu erratender persönlicher Code aus 6 identischen Ziffern (000000, 111111, usw.) oder eine einfache Zahlenfolge aus 6 Ziffern (012345, 123456, usw.) wird vom System nicht akzeptiert. Nach einem System-Upgrade besteht das Passwort unter Umständen nur aus 4 Ziffern. Aus Sicherheitsgründen empfehlen wir, ein Passwort mit 6 Ziffern zu verwenden. Weitere Informationen erhalten Sie von Ihrem Systembetreuer.

# <span id="page-40-2"></span>**8.2 Persönliches Gestalten Ihrer Begrüßung**

Sie können die Standardbegrüßung durch eine persönliche Begrüßung ersetzen

- Greift auf die Seite "Menü" zu
- *Einstellung Mailbox*
- Sie können die Begrüßung abhören, eine individuelle Begrüßungsansage aufzeichnen und die Standardbegrüßung festlegen (*Anhören , NameAufz. , Standard)*
- Sie können die Standardbegrüßung durch eine persönliche Begrüßung ersetzen (*Pers.Nachr.)*
- Sie können die Aufzeichnung jederzeit unterbrechen, fortsetzen oder stoppen

# <span id="page-40-3"></span>**8.3 Ändern Ihres persönlichen Passworts**

- Greift auf die Seite "Menü" zu
- *Einstellung Optionen Passwort*
- Alter Code (6 Ziffern)
- Neuer Code (6 Ziffern)
- $\alpha$  $\bullet$

Das Passwort ist "1515", solange Ihre Voice-Mailbox nicht initialisiert wurde.

Ihr Passwort besteht aus 6 Ziffern. Ein leicht zu erratender persönlicher Code aus 6 identischen Ziffern (000000, 111111, usw.) oder eine einfache Zahlenfolge aus 6 Ziffern (012345, 123456, usw.) wird vom System nicht akzeptiert. Nach einem System-Upgrade besteht das Passwort unter Umständen nur aus 4 Ziffern. Aus Sicherheitsgründen empfehlen wir, ein Passwort mit 6 Ziffern zu verwenden. Weitere Informationen erhalten Sie von Ihrem Systembetreuer.

# <span id="page-41-0"></span>**8.4 Einstellen des Ruftons**

- Greift auf die Seite "Menü" zu
- **Einstellung > Telefon > Klingeln**

#### **Melodie wählen**

*Int. Melodie /Ext. Melodie*

Der Rufton muss für externe und interne Anrufe eingestellt werden.

- Gewünschte Melodie auswählen (16 Melodien)
- $OK$  $\bullet$
- $\triangle$  Beenden

#### **Einstellen der Lautstärke des Klingeltons**

*LautS+* 

Gewünschte Lautstärke auswählen: (10 Stufen)

- $\bullet$
- $\stackrel{\bullet}{\Longrightarrow}$  Beenden

#### **Ruhemodus aktivieren/deaktivieren**

- *KeinTon*
- *EIN/AUS* >> aktivieren/deaktivieren
- $\bullet$
- Beenden

#### **Besprechungsmodus aktivieren/deaktivieren (progressiver Klingelton)**

- *Progressiv*
- **EIN/AUS >> aktivieren/deaktivieren**
- $\alpha$  $\bullet$
- Beenden

#### **Diskreten Klingelmodus aktivieren/deaktivieren**

- *Pieptöne*
- *3 Pieptöne + Klingeln*
- **EIN/AUS >> aktivieren/deaktivieren**
- $\bullet$
- $B$  Beenden

#### **Stellt die Lautstärke des Klingeltons bei Eingang eines Anrufs ein**

- Ihr Telefon klingelt
- <span id="page-41-1"></span>Einstellen der Lautstärke des Klingeltons

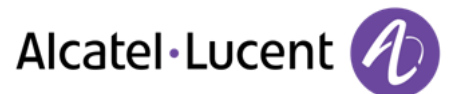

## **8.5 Bildschirmkontrast einstellen (8028/8029/8038/8039 Premium Deskphone)**

- Greift auf die Seite "Menü" zu
- *Einstellung Telefon Kontrast*
- **Bildschirm oder** *Tasten* **>>>** Durch mehrmaliges Drücken auf die entsprechenden Tasten Kontrast des Displays oder der Tasten (des Erweiterungsmoduls) erhöhen oder verringern

## <span id="page-42-0"></span>**8.6 Auswahl der Begrüßungsseite**

Mit dieser Funktion kann die Seite ausgewählt werden, die am Telefon standardmäßig angezeigt wird.

- *Einstellung Optionen Homepage*
- Wählen Sie die Standardseite aus
- $OK$  $\bullet$
- $\frac{1}{2}$  $\bullet$

## <span id="page-42-1"></span>**8.7 Sprache auswählen**

- Greift auf die Seite "Menü" zu
- **Einstellung > Optionen > Sprache**
- Wählen Sie die gewünschte Sprache aus
- $\frac{d}{d}$  $\bullet$

## <span id="page-42-2"></span>**8.8 Programmieren der Direktruftasten (Persönl. Seite)**

Sie können Tasten auf der Seite "persl." programmieren.

- Sie gelangen zur Seite "Persl." mithilfe des Navigators
- Wenn die Taste noch nicht programmiert ist:
	- Zu programmierende Taste auswählen
	- Name und Nummer eingeben, der bzw. die der Taste zugeordnet werden soll
	- $\frac{1}{2}$  $\bullet$
- Wenn die Taste bereits programmiert ist:
	- $\bigcirc$  $\bullet$
	- Zu programmierende Taste auswählen
	- Name und Nummer eingeben, der bzw. die der Taste zugeordnet werden soll

<span id="page-42-3"></span>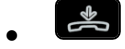

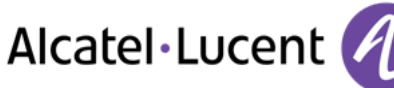

# **8.9 Direktruftasten löschen (Persönl. Seite)**

- Sie gelangen zur Seite "Persl." mithilfe des Navigators
- $\bigcirc$  $\bullet$
- Wählen Sie die zu löschende Taste aus
- *Löschen*
- $\frac{1}{2}$  $\bullet$

## <span id="page-43-0"></span>**8.10 Programmieren der Direktruftasten (F1 und F2)**

- Auf eine programmierbare Taste drücken (F1 oder F2)
- Wenn die Taste noch nicht programmiert ist:
- Zu programmierende Taste auswählen
	- Name und Nummer eingeben, der bzw. die der Taste zugeordnet werden soll
		- $\frac{1}{2}$  $\bullet$
- Wenn die Taste bereits programmiert ist:
	- $\overline{\phantom{a}}$
	- Zu programmierende Taste auswählen
	- Name und Nummer eingeben, der bzw. die der Taste zugeordnet werden soll
- $\frac{1}{2}$

# <span id="page-43-1"></span>**8.11 Direktruftasten löschen (F1 und F2)**

- $\bigcap$  $\bullet$
- Wählen Sie die zu löschende Taste aus
- *Löschen*
- $\frac{1}{2}$  $\bullet$

## <span id="page-43-2"></span>**8.12 Programmieren der Direktruftasten (8028/8029 Premium Deskphone)**

Die Telefone verfügen über vier programmierbare Tasten mit LEDs und Papieretiketten

Das LED-Verhalten kann je nach Systemkonfiguration unterschiedlich sein. Für weitere Informationen wenden Sie sich bitte an den Installationstechniker oder Ihren Administrator.

- Wenn die Taste noch nicht programmiert ist:
	- o Zu programmierende Taste auswählen
	- o Name und Nummer eingeben, der bzw. die der Taste zugeordnet werden soll
- Bestätigen Sie den Namen und die Nummer.
- Wenn die Taste bereits programmiert ist:
	- $\bigcap$ o
	- o Zu programmierende Taste auswählen
	- Name und Nummer eingeben, der bzw. die der Taste zugeordnet werden soll
	- o Bestätigen Sie den Namen und die Nummer.

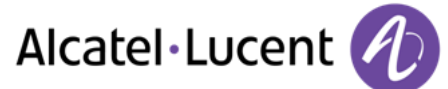

## <span id="page-44-0"></span>**8.13 Direktruftasten löschen (8028/8029 Premium Deskphone)**

- $\bigcap$  $\bullet$
- Wählen Sie die zu löschende Taste aus
- *Löschen*
- $\alpha$  $\bullet$

## <span id="page-44-1"></span>**8.14 Programmieren einer Terminerinnerung**

Sie können die Uhrzeit für eine einmalige Terminerinnerung (eine innerhalb von 24 Stunden) oder für eine permanente Terminerinnerung (jeden Tag zur gleichen Zeit) festlegen

- Greift auf die Seite "Menü" zu
- *Termin*
- Uhrzeit des Termins eingeben
- **•** *Temporär / Permanent* >> Termintyp auswählen (einmalig oder täglich)
- OK  $\bullet$

Das Symbol "Termin programmiert" wird auf der Begrüßungsseite angezeigt.

#### **Zur programmierten Zeit klingelt Ihr Telefon:**

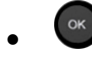

Wenn Ihr Telefon auf eine andere Nebenstelle umgeleitet ist, wird der Terminruf nicht umgeleitet.

#### **Zum Löschen Ihrer Terminerinnerung:**

- Greift auf die Seite "Menü" zu
- *Termin*
- **•** *Temporär / Permanent >>* Termintyp auswählen (einmalig oder täglich)
- *Löschen*
- $\frac{d}{d}$  $\bullet$

Das Symbol "Termin programmiert" wird nicht mehr auf der Begrüßungsseite angezeigt.

### <span id="page-44-2"></span>**8.15 Abfrage der Rufnummer und des Namens**

Die Nummer Ihres Telefons wird auf der Seite "Info" angezeigt.

### <span id="page-44-3"></span>**8.16 Sperren/Entsperren Ihres Telefons**

Dieses Symbol zeigt an, dass das Telefon gesperrt ist.

- Greift auf die Seite "Menü" zu
- *Sperren*
- <span id="page-44-4"></span>• Geben Sie Ihr Passwort ein >> Ihr Telefon ist gesperrt/entsperrt

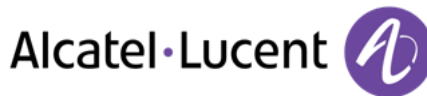

# **8.17 Konfiguration der Audiobuchse Ihres Telefons**

Standardmäßig kann die Audiobuchse Ihres Telefons für den Anschluss eines Headsets, einer Freisprecheinrichtung oder eines Lautsprechers verwendet werden. Zur Optimierung der Klangqualität kann außerdem ein Breitband-Headset installiert werden.

- Greift auf die Seite "Menü" zu
- *Einstellung Telefon Buchse*
- *Hör/Sprechg* / *Freisprechen* / *Lautsprecher* Wählen Sie den an die Buchse angeschlossenen Gerätetyp aus.

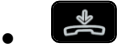

## <span id="page-45-0"></span>**8.18 Headset-Modus aktivieren/deaktivieren**

- Greift auf die Seite "Menü" zu
- *Einstellung Telefon Kopfhörer*
- **EIN/AUS >>Headset aktivieren/deaktivieren**

## <span id="page-45-1"></span>**8.19 Installation eines Hörers mit kabelloser Bluetooth®-Technologie (Kopplung)**

Um einen Bluetooth®-Kopfhörer verwenden zu können, muss dieser mit dem Telefon gekoppelt werden.

- Greift auf die Seite "Menü" zu
- *Einstellung Telefon Bluetooth Gerätehinzu*
- Bei ausgeschaltetem Hörer gleichzeitig die beiden Tasten des Bluetooth®-Hörers drücken (lang drücken)

Ein Dreitonsignal ertönt und die LED blinkt abwechselnd grün und orange.

Bluetooth®-Gerät wird gesucht. Warten Sie, bis der erkannte Gerätetyp und die Adresse angezeigt werden

- Wählen Sie das betreffende Gerät aus
- **Hinzu >>** Der Dreifachton zeigt an, dass das Handset ordnungsgemäß installiert worden ist (die LED blinkt je nach Akkuladestatus grün oder orange)

#### **Fehlermeldungen**

<span id="page-45-2"></span>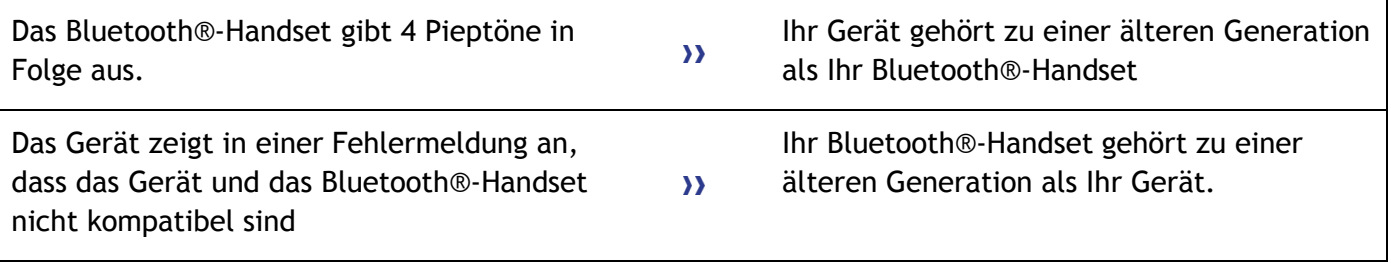

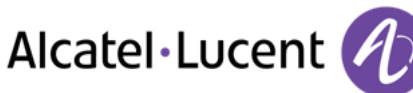

# **8.20 Verwendung des Bluetooth®-Hörers**

Der schnurlose Bluetooth®-Hörer ermöglicht dem Benutzer in einem Umkreis von 10 Metern zum Telefon einen Anruf entgegenzunehmen und ein Gespräch zu führen. Der Hörer besitzt eine LED-Anzeige und zwei Tasten.

#### **LED**

- Blinkt grün: Normale Funktion.
- Leuchtet ununterbrochen grün: Hörer wird geladen.
- Blinkt orange: Akku schwach oder Hörer außerhalb der Empfangszone.
- Leuchtet ununterbrochen orange: Störung.

#### Tasten "Abheben/Auflegen" und "Lautstärke/Stummschaltung"

- Abheben/Auflegen: Drücken Sie diese Taste, um ein Gespräch anzunehmen oder zu beenden.
- **Lautstärke/Stummschaltung:** 
	- o Mehrmals kurz drücken, um die Hörerlautstärke zu ändern (3 Stufen)
	- o Lang drücken, damit Ihr Gesprächsteilnehmer Sie nicht mehr hört.

Wenn der Bluetooth®-Hörer auf der Basis liegt, brauchen Sie nicht die Taste Abnehmen/Auflegen drücken, um den Anruf anzunehmen oder zu beenden. Nehmen Sie den Bluetooth®-Hörer einfach ab bzw. legen Sie ihn auf.

## <span id="page-46-0"></span>**8.21 Installation eines Kopfhörers mit kabelloser Bluetooth®-Technologie (Kopplung)**

Alcatel-Lucent bietet ein Bluetooth-Headset mit Multipoint-Unterstützung an.

Dieses Headset kann gleichzeitig Ihrem Mobiltelefon und anderen Kommunikationsgeräten zugeordnet sein. So können Sie das Headset beispielsweise unterwegs mit Ihrem Mobiltelefon verwenden und wenn Sie Ihr Büro betreten, verbindet es sich zusätzlich automatisch mit Ihrem Bürotelefon. Sie können dann einen Anruf über Ihr Bluetooth-Headset oder über das Bluetooth-Mobilteil Ihres Bürotelefons entgegennehmen.

Um einen Bluetooth®-Kopfhörer verwenden zu können, muss dieser mit dem Telefon gekoppelt werden. Um diese Kopplung durchzuführen, muss der Kopfhörer im erkennbaren Modus sein\*.

- Greift auf die Seite "Menü" zu
- *Einstellung Telefon Bluetooth Gerätehinzu*

Bluetooth®-Gerät wird gesucht. Warten Sie, bis der erkannte Gerätetyp und die Adresse angezeigt werden

- Wählen Sie das betreffende Gerät aus
- *Hinzu*
- **CON** Auswahl bestätigen
- PIN-Code des Kopfhörers eingeben \*
- **EXECTS** Bestätigunsmeldung und Anzeige des Kopfhörersymbols auf dem Telefondisplay

\*Weitere Informationen siehe Benutzerhandbuch des Kopfhörers.

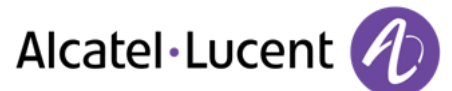

## <span id="page-47-0"></span>**8.22 Verwendung eines Kopfhörers mit kabelloser Bluetooth®-Technologie**

Weitere Informationen siehe Benutzerhandbuch des Kopfhörers.

## <span id="page-47-1"></span>**8.23 Entfernen eines Gerätes (Kopfhörer, Hörer usw.) mit kabelloser Bluetooth®-Technologie**

- Greift auf die Seite "Menü" zu
- *Einstellung Telefon Bluetooth MeineGeräte*

#### Anzeige der verschiedenen gekoppelten Geräte

- Zu entfernendes Gerät auswählen
- *Gerät entf.*
- **COK** Auswahl bestätigen

Bestätigungsmeldung nach Entfernung des Geräts

## <span id="page-47-2"></span>**8.24 Kontaktieren des Administrators**

Bei Bedarf können Sie sich mit dem Administrator in Verbindung setzen.

Bevor Sie den Administrator kontaktieren, stellen Sie sicher, dass Sie die Teilenummer des Telefons und die Softwareversion zur Hand haben.

#### **Teilenummer**

Die Teilenummer finden Sie unter dem Telefonfuß.

#### **Softwareversion**

Die Softwareversion können Sie an folgender Stelle abrufen:

- *System SWvers*
- Alcatel-Lucent bietet ein Bluetooth-Headset mit Multipoint-Unterstützung an.

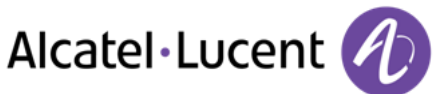

# <span id="page-48-0"></span>9 ACD: Agententelefon / Supervisor-Telefon

# <span id="page-48-1"></span>**9.1 Agententelefon**

Eine Call-Center-Lösung sorgt für eine optimale Verteilung der Anrufe auf die Agenten und berücksichtigt dabei Verfügbarkeit und Qualifikationen.

# <span id="page-48-2"></span>**9.2 Agenten-Sitzung beginnen (Anmeldung) – Agententelefon**

- Wählen Sie die ACD-Anwendung aus.
- *Anmeldung*
- Wählen Sie den Agenten aus und bestätigen Sie die Eingabe.
- $\bullet$
- Abhängig von den auf dem Bildschirm angezeigten Angaben Passwort eingeben oder bestätigen

Der Begrüßungsbildschirm der ACD-Anwendung wird angezeigt.

# <span id="page-48-3"></span>**9.3 Begrüßungsbildschirm der ACD-Anwendung – Agententelefon**

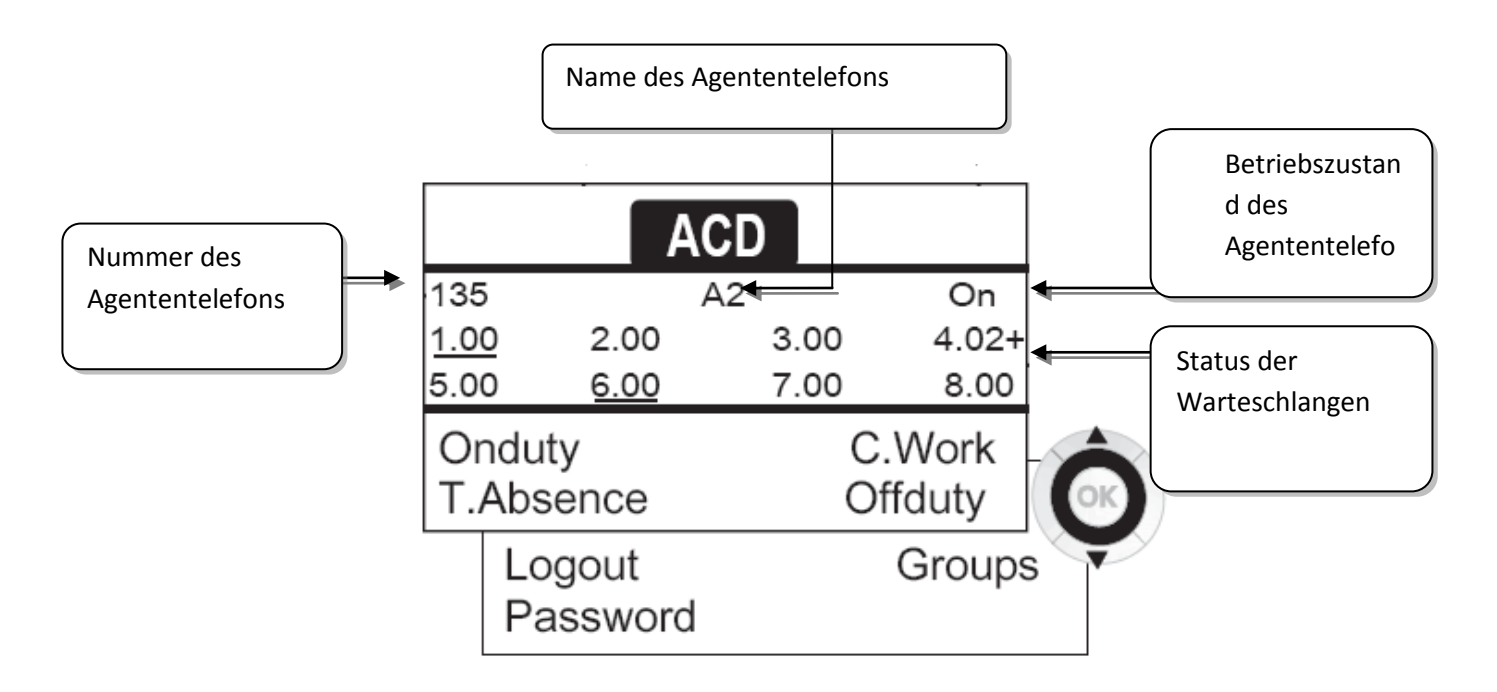

<span id="page-48-4"></span>4.02+ bedeutet: Gruppe Nr. 4 2 Anrufe in der Warteschlange das Zeichen "+" zeigt an, dass die maximale Kapazität der Warteschlange erreicht ist (Alcatel-Lucent 4039 Digital Phone & IP Touch 4038/4068 Phone). .

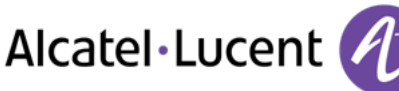

# **9.4 Die vier Betriebszustände von Agententelefonen**

Die Verfügbarkeit eines Agenten richtet sich nach seinem Betriebsstatus (es gibt vier), den er jederzeit ändern kann. Die vier Betriebszustände sind:

- **•** ImDienst **)** Angemeldet, der Agent kann Anrufe annehmen.
- **AußerDienst >>>** Abgemeldet Der Agent hat sich von der ACD-Anwendung abgemeldet.
- Nacharbeit **>>** Nachbearbeitung Der Agent nimmt keine Anrufe entgegen und ist mit der Nachbearbeitung eines Anrufs beschäftigt.
- **•** Pause **}** Momentan abwesend Der Agent macht eine Pause und nimmt keine Anrufe entgegen.

Der Agent kann seinen Betriebsstatus unmittelbar durch die Eingabe von Codes (alle Telefone), durch Betätigen von Funktionstasten am Telefon (8028 Premium Deskphone, 8029 Premium Deskphone, 8038 Premium Deskphone, 8039 Premium Deskphone und 8068 Premium Deskphone) oder mithilfe der Agentenanwendung "Agent Assistant" für den PC (falls verfügbar) ändern.

## <span id="page-49-0"></span>**9.5 Betriebsstatus des Telefons ändern – Agententelefon**

#### **Wechsel mit Codes (alle Telefone)**

Die Codes zum Wechsel des Betriebsstatus werden bei der Systemkonfiguration definiert. Auskünfte zu diesen Codes erteilt Ihr Systemadministrator.

Eingabe des zu aktivierenden Betriebscodes

#### **Ändern mit Funktionstasten (8028 Premium Deskphone, 8029 Premium Deskphone, 8038 Premium Deskphone, 8039 Premium Deskphone und 8068 Premium Deskphone)**

 Drücken Sie die Funktionstaste für den zu aktivierenden Status. Informationen zum ausgewählten Status werden angezeigt. Wenn eine Ablehnungsmeldung angezeigt wird, wenden Sie sich an den Systemadministrator.

## <span id="page-49-1"></span>**9.6 Ändern Ihres persönlichen Passworts – Agententelefon**

- *Passwort*
- Neuer Code (6 Ziffern)

## <span id="page-49-2"></span>**9.7 Weitere Gruppe aufnehmen / Gruppe verlassen – Agententelefon**

- *Gruppen*
- Drücken Sie auf die Taste (1 bis 8) der aufzunehmenden Gruppe (Kontrollkästchen nicht aktiviert) und/oder drücken Sie die Taste der Gruppe, die Sie verlassen möchten (Kontrollkästchen aktiviert)

## <span id="page-49-3"></span>**9.8 Agenten-Sitzung schließen (Abmeldung) – Agententelefon**

<span id="page-49-4"></span>*Abmeldung* 

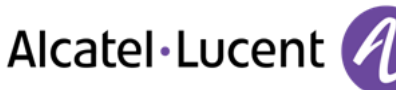

## **9.9 Supervisor-Telefon**

 Ein Supervisor kann die Nachrichten in den Mailboxen von Call Center-Gruppen (bis zu acht Gruppen) mit den Funktionstasten eines 8028 Premium Deskphone, 8029 Premium Deskphone, 8038 Premium Deskphone, 8039 Premium Deskphone oder 8068 Premium Deskphone abhören.

Außerdem kann er über dasselbe Telefon auch die Funktion eines Agenten übernehmen.

## <span id="page-50-0"></span>**9.10 Gruppen-Mailboxen überwachen – Supervisor-Telefon**

#### **Nachrichten abfragen:**

Wenn in einer Gruppen-Mailbox eine Nachricht hinterlassen wird, leuchtet die LED der betreffenden Überwachungstaste auf.

- Drücken Sie auf die Überwachungstaste.
- Folgen Sie den Anweisungen der Sprachführung

Wenn eine Mailbox von einem Supervisor abgefragt wird, können die übrigen Supervisoren nicht darauf zugreifen.

**Die Überwachungstasten für Gruppen-Mailboxen und ihre Anordnung auf den Telefonen:** 

• Rufen Sie die Seite "persl." auf, um die Positionierung der Überwachungstasten an den Geräten anzuzeigen.

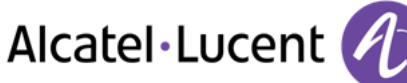

# <span id="page-51-0"></span>10 Gewährleistung und Klauseln

## <span id="page-51-1"></span>**10.1 Sicherheitshinweise**

- Durch Änderungen oder Modifikationen an diesem Gerät, die nicht ausdrücklich durch den für die Einhaltung der entsprechenden Vorschriften und Bestimmungen Verantwortlichen genehmigt worden sind, kann die Berechtigung zum Betrieb des Geräts erlöschen.
- Magnete können die Funktion von Herzschrittmachern und Defibrillator Implantaten beeinträchtigen. Halten Sie mindestens 4 cm Abstand zwischen Ihrem Herzschrittmacher oder Defibrillator Implantat und dem Hörer, der magnetische Elemente beinhaltet.
- Zur Vermeidung von Störungen müssen Personen, die einen Herzschrittmacher tragen, das schnurlose Telefon immer in einem bestimmten Abstand (mindestens 15 cm) von diesem Gerät halten.
- Es wird empfohlen, die üblichen Abnahmeverfahren durchzuführen, bevor dieses Gerät in Bereichen eingesetzt wird, in denen die Gesundheit und Sicherheit der Menschen besonders gefährdet ist (Krankenhäuser...).
- Das Mobilteil enthält magnetische Komponenten, die scharfe metallische Gegenstände anziehen können. Um Verletzungen zu vermeiden, vergewissern Sie sich vor jeder Verwendung, dass keine scharfen Gegenstände am Hörer oder Mikrofon hängen.
- Wenn der Akku nicht ordnungsgemäß ersetzt wird, besteht Explosionsgefahr unbedingt nur Akkus mit der Kennzeichnung 3GV28041AB (1,2 V 1500 mAh) verwenden (Nur Bluetooth®-Hörer).
- Akkuladung (Nur Bluetooth®-Hörer): Laden Sie den Akku vor der erstmaligen Benutzung etwa 16 Stunden auf
- Telefonieren Sie nicht während eines Gewitters (ausgenommen Schnurlostelefone). Es besteht Stromschlaggefahr durch Blitzeinwirkung.
- Verwenden Sie das Gerät nicht in Umgebungen mit Explosionsgefahr
- Schließen Sie dieses Telefon nicht an einen ISDN-Anschluss oder an einen herkömmlichen Anschluss zum öffentlichen Telefonnetz an. Hierdurch kann das Telefon beschädigt werden.
- Lassen Sie das Telefon nicht mit Wasser in Kontakt kommen
- Reinigen Sie das Telefon mit einem weichen feuchten Tuch. Verwenden Sie keine Lösungsmittel (Trichlorethylen, Aceton usw.), da hierdurch die Kunststoffteile des Telefons beschädigt werden können. Verwenden Sie keine Reinigungssprays.
- Dieses Produkt ist vorgesehen zum Anschluss an eine Nebenstellenanlage über LAN (10/100/1000 BT) die Stromversorgung dieses Produkts erfolgt entweder über den Ethernet (LAN)-Port (mindestens Leistungsklasse 3 nach IEEE802.3af) oder über den Gleichstromeingang durch ein zertifiziertes, direkt oder per Kabel angeschlossenes Netzteil, das als "Stromquelle mit begrenzter Leistung" (LPS =imited Power Source) gemäß CSA/UL/IEC 60950-1 zugelassen und für 48 V Gleichstrom / mindestens 0,27 A ausgelegt ist.
- Verwenden Sie keine externe Stromversorgung, wenn eine PoE-Verbindung besteht.
- Die PoE-Geräte (Power over Ethernet), die Strom liefern oder empfangen, und die angeschlossenen Kabel müssen alle im Innenbereich (Indoor) installiert werden.
- Die RJ-45-Buchse wird nicht für den Anschluss der Telefonleitung verwendet.
- Das Premium Deskphone 8068 verfügt außerdem über eine Bluetooth®-Funkschnittstelle für das Bluetooth®-Mobilteil oder andere Bluetooth®-Geräte - Frequenzbereich: 2402 - 2480 MHz, Strahlungsleistung: 1 mW.

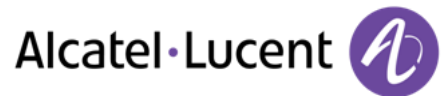

# <span id="page-52-0"></span>**10.2 Erklärungen zur Erfüllung behördlicher Bestimmungen**

#### **Kennzeichnung**

 $\epsilon$ 

Dieses Gerät entspricht den wesentlichen Anforderungen der R&TTE-Richtlinie 1999/5/EG und der Richtlinie 2011/65/EG (ROHS).

Die Konformitätserklärung wird auf Anfrage zur Verfügung gestellt von:

Alcatel-Lucent 3 avenue Octave Gréard 75007 Paris, France ebg\_global\_supportcenter@Alcatel-Lucent.com.

#### **USA und Kanada**

Dieses Gerät erfüllt Teil 15 der FCC-Vorschriften und die Vorschrift RSS-210 von Industry Canada. Der Betrieb des Geräts unterliegt den beiden folgenden Bedingungen: (1) Dieses Gerät darf keine schädlichen Störungen verursachen und (2) das Gerät muss störfest gegen aufgenommene Störungen sein, auch gegen solche Störungen, die unerwünschte Betriebszustände verursachen könnten.

#### **Belastung durch Funkfrequenzsignale.**

Die Strahlungsabgabe dieses Geräts liegt unterhalb der von der FCC/IC und vom Rat der Europäischen Union festgelegten Grenzwerte. Da dieses Gerät nur eine ausgesprochen geringe Menge an Funkfrequenzenergie erzeugt, gilt der SAR-Grenzwert (spezifische Absorptionsrate) ohne Test als eingehalten.

#### **Benutzeranleitungen**

Benutzen Sie den Hörer nur in Bereichen mit einer Temperatur zwischen -5° C und +45° C. Dieses Produkt ist ausschließlich für den Einsatz in Innenräumen bestimmt. Dieses Gerät ist Hörgerätekompatibel (HAC Hearing Aid Compatible).

#### **Schutz vor akustischer Überlastung**

Der maximale Schalldruckpegel des Mobilteils entspricht den Standards in Europa, den Vereinigten Staaten und Australien.

#### **EU-Richtlinie 2003/10/EG zu Lärm am Arbeitsplatz**

Ein drahtgebundenes Mobilteil steht ebenfalls zur Verfügung und kann anstelle des Bluetooth® Mobilteils verwendet werden.

#### **Vertraulichkeit**

Bei Verwendung des Bluetooth®-Hörers bzw. eines zusätzlichen Bluetooth®-Geräts ist die Vertraulichkeit der Kommunikation nicht in jedem Fall gewährleistet.

#### **Entsorgung**

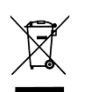

Defekte Akkus müssen an einer Sammelstelle für Elektronikmüll abgegeben werden. Defekte Akkus müssen an einer Sammelstelle für chemischen Abfall abgegeben werden.

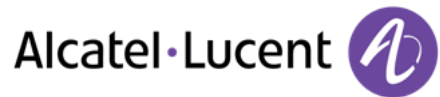

#### **Zugehörige Dokumentation**

Die Benutzerdokumentation sowie diese Sicherheitshinweise und behördlichen Vorgaben stehen auf der folgenden Website in weiteren Sprachen zur Verfügung: [http://enterprise.alcatel-lucent.com?product=All&page=Directory](http://enterprise.alcatel-lucent.com/?product=All&page=Directory)

Die in diesem Dokument präsentierten Symbole und Beschriftungen sind vertraglich nicht bindend und können ohne vorherige Warnung geändert werden

Alcatel, Lucent, Alcatel-Lucent und das Alcatel-Lucent Logo sind Marken von Alcatel-Lucent. Alle übrigen Marken sind das Eigentum der jeweiligen Eigentümer. Änderungen der hier enthaltenen Informationen ohne Ankündigung vorbehalten. Alcatel-Lucent übernimmt keine Verantwortung für etwaige hierin enthaltene Fehler. Copyright © 2014 Alcatel-Lucent. Alle Rechte vorbehalten